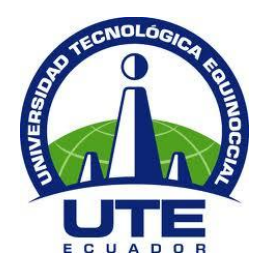

# **UNIVERSIDAD TECNOLÓGICA EQUINOCCIAL**

# **FACULTAD DE CIENCIAS DE LA INGENIERÍA CARRERA DE INGENIERÍA EN MECATRÓNICA**

# **MEDICIÓN Y ALMACENAMIENTO DE INFORMACIÓN DE VOLÚMENES ESPECÍFICOS DE UN LÍQUIDO A TRAVÉS DE ULTRASONIDO**

**TRABAJO PREVIO A LA OBTENCIÓN DEL TÍTULO DE INGENIERO EN MECATRÓNICA**

**AUTOR: RENÉ GONZALO ESTRELLA CHIGUANO**

**DIRECTOR: ING. GALO RAMOS**

**QUITO marzo del 2015**

© **UNIVERSIDAD TECNLÓGICA EQUINOCCIA. 2015**

**RESERVADOS TODOS LOS DERECHOS DE REPRODUCCIÓN**

# **DECLARACIÓN**

Yo RENÉ GONZALO ESTRELLA CHIGUANO, declaro que el trabajo aquí descrito es de mi autoría; que no ha sido previamente presentado para ningún grado o calificación profesional; y, que he consultado las referencias bibliográficas que se incluyen en este documento

La Universidad Tecnológica Equinoccial puede hacer uso de los derechos correspondientes a este trabajo, según lo establecido por la Ley de Propiedad Intelectual, por su Reglamento y por la normativa institucional vigente.

René Estrella

CI: 1720389459

# **CERTIFICACIÓN**

Certifico que el presente trabajo que lleva por título **"MEDICIÓN Y ALMACENAMIENTO DE INFORMACIÓN DE VOLÚMENES ESPECÍFICOS DE UN LÍQUIDO A TRAVÉS DE ULTRASONIDO"**, que, para aspirar al título de **Ingeniero en Mecatrónica** fue desarrollado por René Estrella, bajo mi dirección y supervisión, en la Facultad de Ciencias de la Ingeniería; y cumple con las condiciones requeridas por el reglamento de Trabajos de Titulación artículos 18 y 25.

Ing Galo Ramos

## **DEDICATORIA**

A mis padres ya que los objetivos que me he planteado se han cumplido y ellos han estado siempre a mi lado para compartir esos logros.

## **AGRADECIMIENTO**

A mi familia por su apoyo incondicional, su paciencia, su cariño y comprensión, especialmente a mi padre y a mi hermano que sin su consejo técnico y sus consejos no habría podido desarrollar el presente.

# **ÍNDICE DE CONTENIDOS**

## **Contenido**

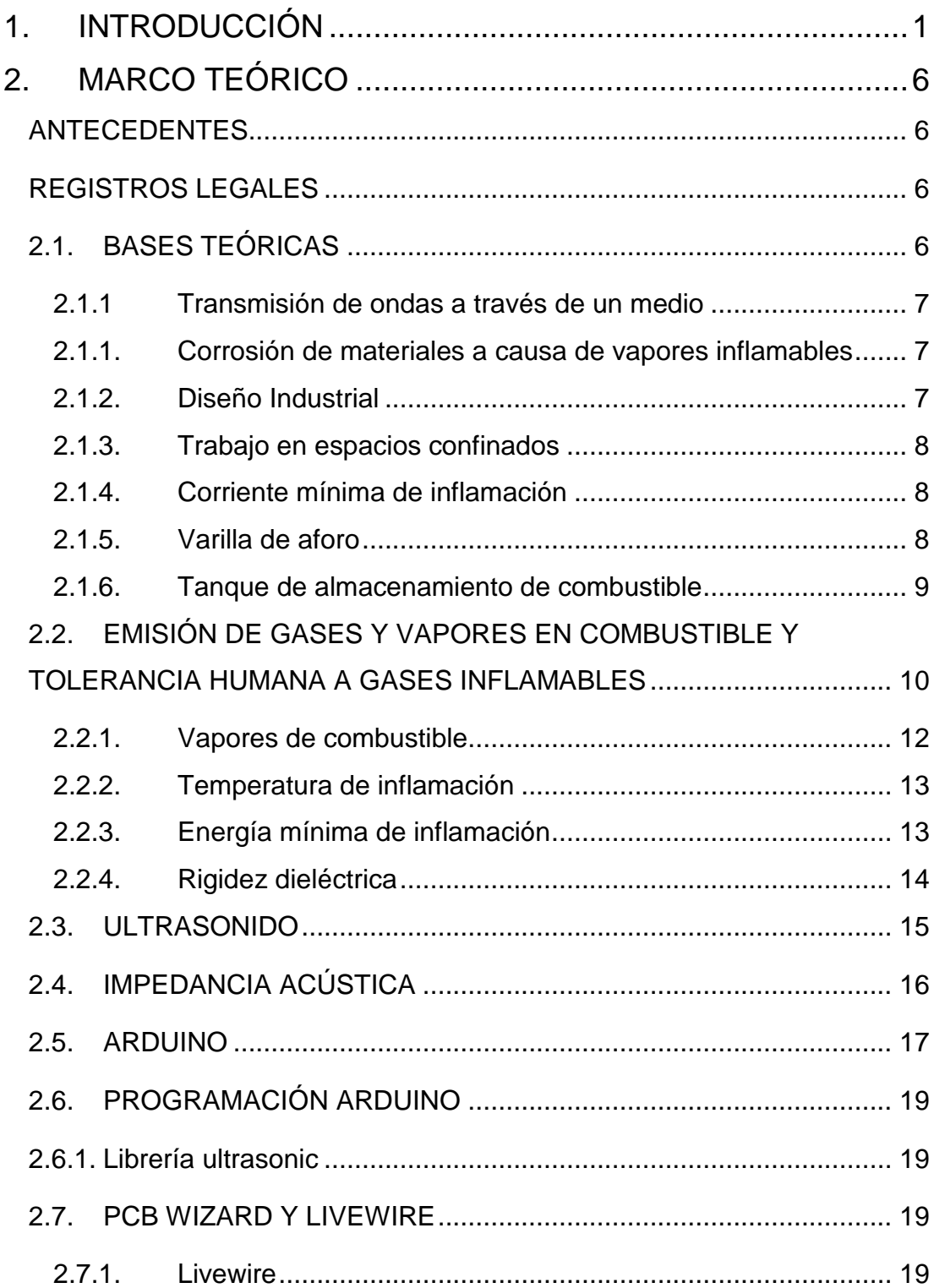

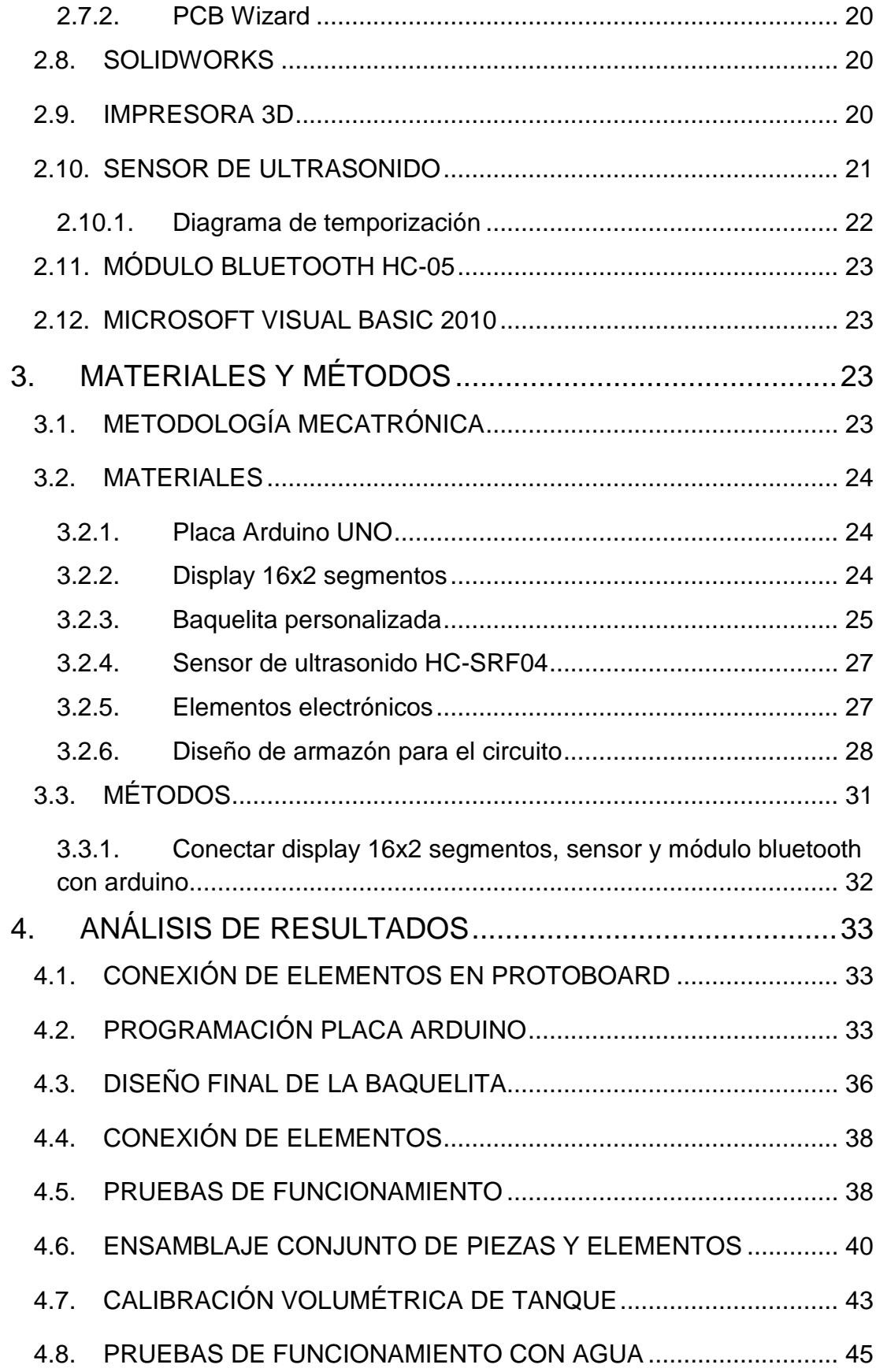

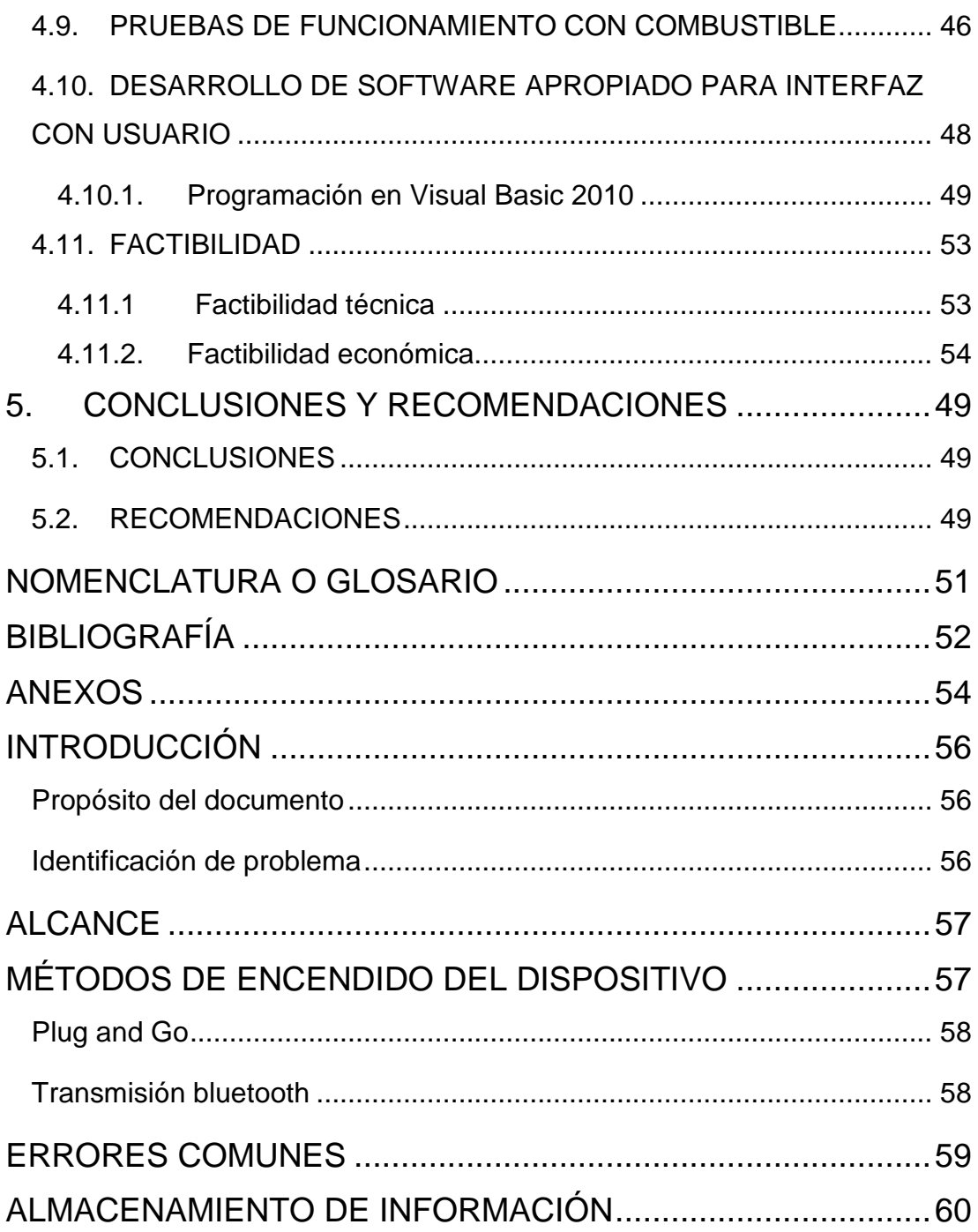

# **ÍNDICE DE TABLAS**

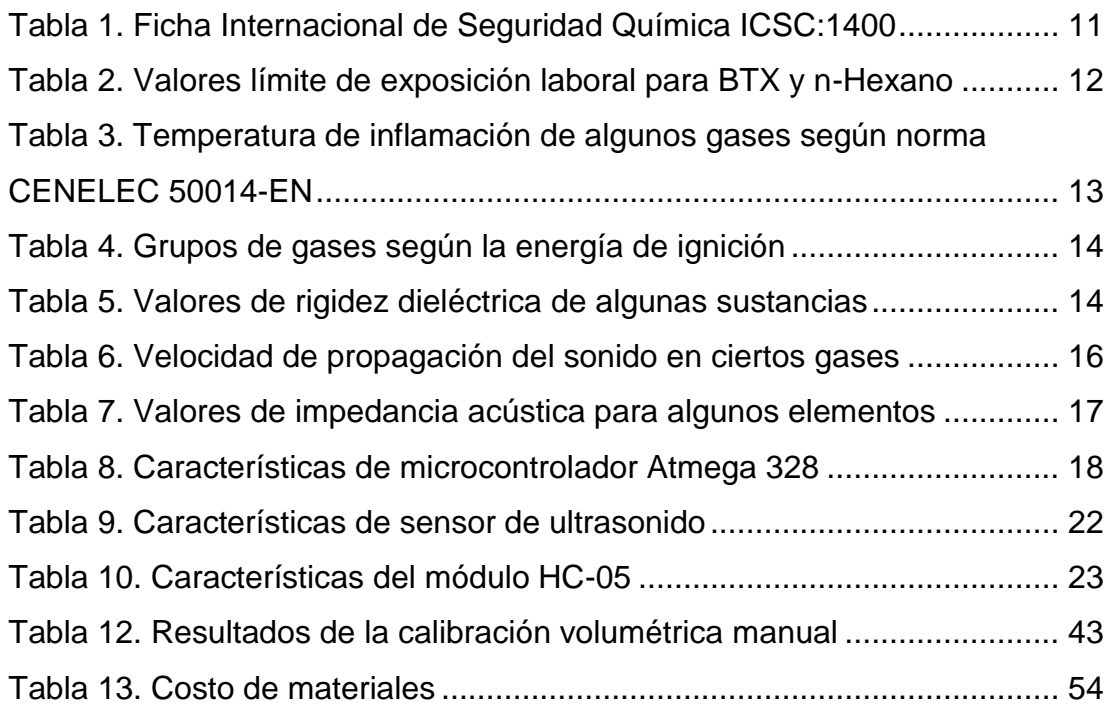

# **ÍNDICE DE FIGURAS**

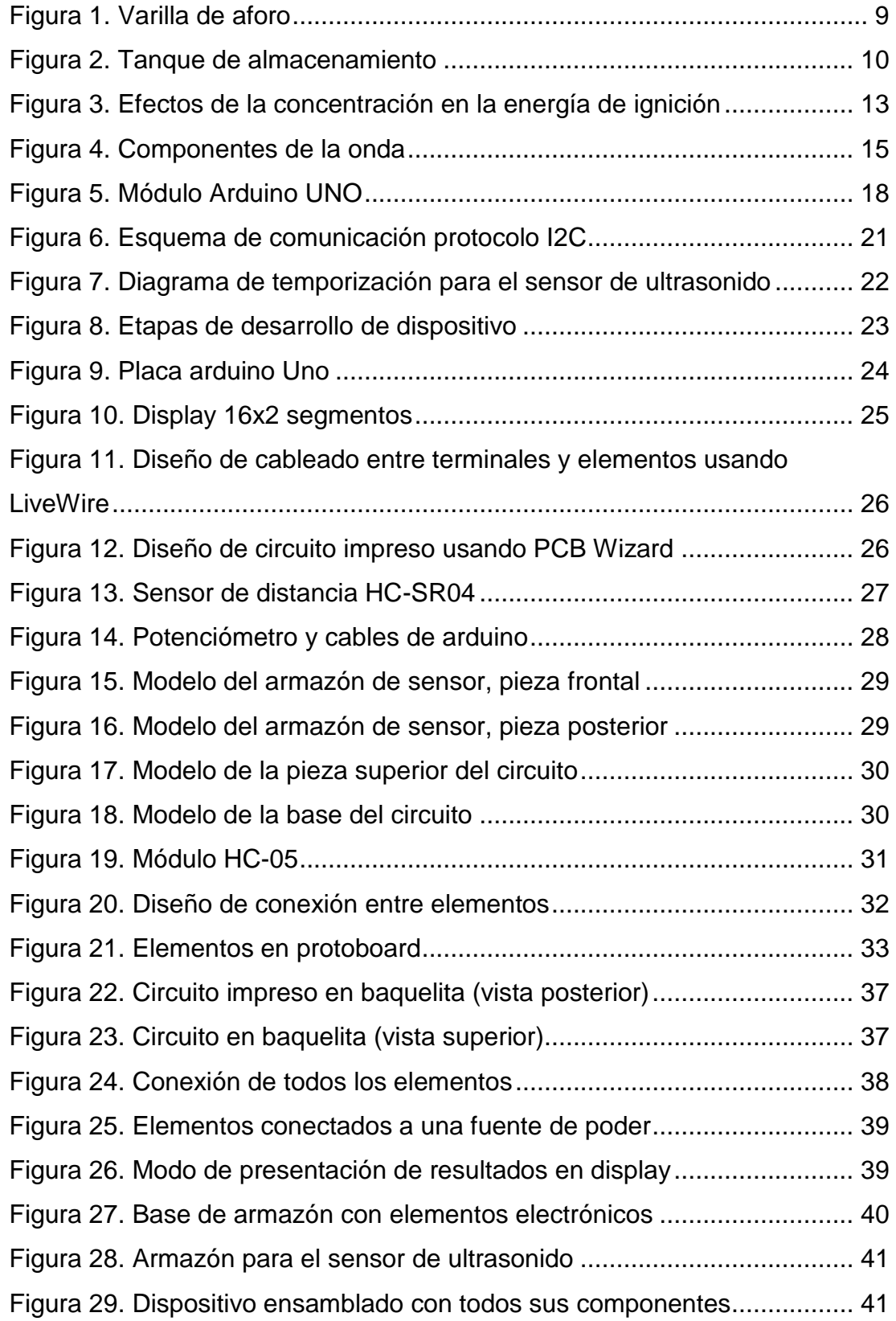

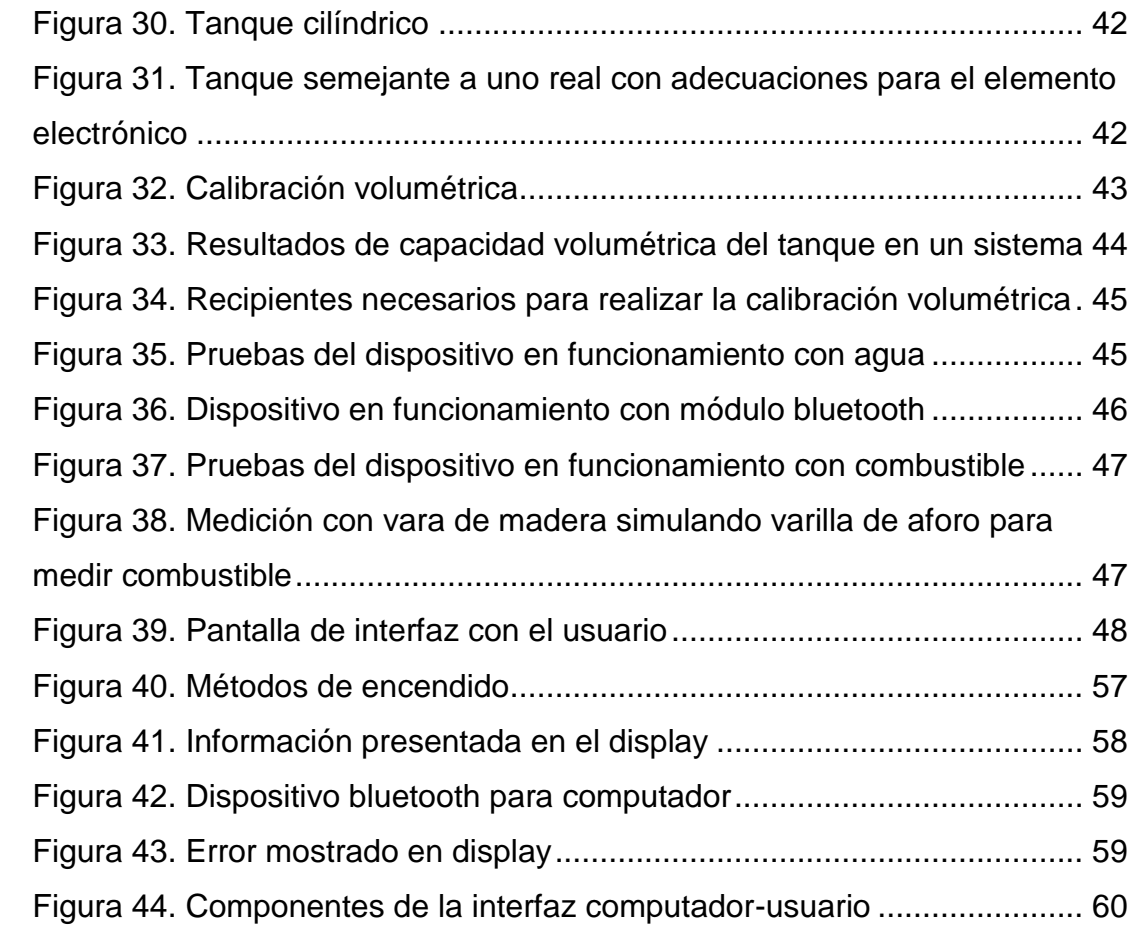

### **RESUMEN**

Este proyecto vincula teorías de electrónica para el uso del sensor de ultrasonido, así como una pantalla LCD para presentar resultados, teorías de informática y control al ser necesario un programa que pueda tomar la variable análoga de ultrasonido como una medida lineal y transformarla a una medida volumétrica con el desarrollo de un software, teorías mecánicas, al ser necesario el desarrollo de un prototipo resistente a la corrosión por gases y la resistencia en lugares confinados a distintas temperaturas dados por los estándares internacionales ISO y NACE, asimismo el diseño computarizado de planos para la construcción de las piezas a la medida. Es un dispositivo sumamente necesario ya que en las estaciones de servicio se toman medidas diariamente de los niveles de combustible, motivo por el que se han generado históricos de accidentes mortales con la gente que trabaja en el medio. Se busca minimizar de gran manera cualquier riesgo que se pueda encontrar en el área de trabajo dado que a nivel nacional existen varias estaciones de servicio de las cuales el 100% utiliza el método de medición con una barra de aforo, la cual consiste en introducir una barra marcada con valores estimados en el tanque, las medidas se toman manualmente. Tener documentación del aforo de tanques permite tener un control administrativo más preciso a la vez que se generan respaldos para combatir el fraude. La presentación de una alternativa tecnológica a problemáticas comunes da pie al desarrollo de nuevas ideas para impulsar el cambio en la matriz productiva en el país con elementos que están al alcance.

## **ABSTRACT**

This writing binds electronic theories for usage of an ultrasonic sensor, as well as an LCD screen for results viewing, theories of informatics and control being necessary a program that can take the ultrasonic analog variable as a lineal measure and transform it into a volumetric measure with the develop of a software, mechanic theories, being necessary to develop a gas-corrosion resistant prototype and enclosed places with heat variation resistance given by the standards ISO and NACE, also the computer design of sketches for a precise construction. This is a highly necessary product as in the gas stations measurements of the oil levels are taken every day, reason why there have been reports of lethal accidents with people working in that environment. Is seek to reduce drastically any risk that can be found in the work area given that locally there exist several gas stations from which a 100% applies the method of measurement with a stick of measurement, which consists in introducing a stick labeled with estimated values into the tank, measurements are taken manually. Having documentation of the contained liquid volume offers a precise administrative control also creating backups helps fighting against fraud. The presentation of a technologic alternative to common problems boosts the development of new ideas to change the focus of production in the country with elements that are available easily.

<span id="page-14-0"></span>**1. INTRODUCCIÓN**

A medida que pasa el tiempo, el conocimiento se extiende y con él la necesidad de explorar diferentes campos tecnológicos, necesarios para comprender nuestro entorno. Asimismo la necesidad intrínseca de evolución motiva el descubrimiento de nuevas áreas de estudio. La competencia presenta obstáculos que obliga a las personas a innovar desarrollando así el intelecto, el uso de conocimiento en áreas en las que otros requieren. Es necesario romper esquemas al momento de desarrollar, ya que lo establecido no es en su totalidad un preámbulo. También hay que aprovechar la capacidad lógica y de razonamiento que se ha otorgado al hombre ya que en temas de ciencia y tecnología las cosas están hechas para funcionar.

El presente proyecto se divide en 5 etapas; localización del problema, búsqueda de solución, análisis de la solución, desarrollo de un prototipo y pruebas de campo del prototipo. Es un dispositivo diseñado para funcionar en ambientes conflictivos ya que los gases emanados por los combustibles son altamente inflamables y se requiere de electricidad para poner en acción el dispositivo, sumado a que los mismos gases nocivos son altamente corrosivos, lo que limita el campo de acción en el área mecánica obligando al uso de materiales específicos.

Para el desarrollo del dispositivo se debe seguir sistemáticamente una serie de etapas, inicialmente el diseño físico en protoboard realizando pruebas de conexión, desarrollo de software para placa arduino, pruebas conjuntas de funcionamiento aplicando el software programado, diseño digital de elementos electrónicos, construcción de placa, conexión de elementos en placa, pruebas de funcionamiento, diseño de armazón para elementos, pruebas de funcionamiento en tanques vacíos y finalmente aplicarlo utilizando combustible.

Diariamente se requiere del uso de combustible para las actividades cotidianas en ámbitos industriales, personales, económicos; las estaciones de servicio encargadas de proveer a la población del líquido son reguladas por la ARCH (Agencia de Regulación y Control de Hidrocarburos), el personal que trabaja en el medio es el encargado principal de llevar el control del producto en ingreso y despacho, así se generan plazas de trabajo y el personal en cuestión se encuentra expuesto a este hidrocarburo, especialmente en el área de descarga, y diariamente se deben presentar reportes con volúmenes expendidos. El método que está en uso vigente en la actualidad consiste en introducir por una ranura una varilla de aforo llamada así por su uso para medir el nivel contenido en tanques, estas varillas están marcadas con aproximados de volúmenes o en su defecto con una escala lineal. Dada esta acción se presentan dos problemas principales, la necesidad de que el operario interactúe directamente con el combustible y la ineficiente medición de volumen contenido.

Al tomar mediciones manualmente, se introduce la varilla hasta el piso del tanque sin ningún control para comprobar si lo ha hecho verticalmente a 90 grados de la faz del líquido, se extrae y observa por la marca de humedad el supuesto volumen contenido. Este procedimiento es de riesgo variable dependiendo de la estación, sin eliminar el hecho de que el riesgo existe y es latente, dado que al abrir la ranura del tanque y al ser el tanque un espacio confinado, la concentración de vapores de combustible es sumamente elevado, estos vapores son extremadamente riesgosos para el operario, sumado que al ser necesaria la presencia de una persona para realizar la tarea y al tomar en cuenta que la infraestructura de las estaciones varía según el propietario, es en algunos casos complicado acercarse al área, así se han reportado varios casos de sofocación y envenenamiento con consecuencias mortales. Los accidentes en su mayoría no son causados por el envenenamiento en sí, sino por los efectos que los vapores causan en el sistema respiratorio vinculado con la variación de facultados sicomotrices.

Otra parte del problema es la imprecisión para la toma de medidas dado que se utiliza un elemento con unidades lineales para tomar medidas volumétricas. Se debe tener un control adecuado de la cantidad que ingresa así como la que se despacha a nivel administrativo, ya que las ganancias se manejan por galones y la precisión del dispositivo se encuentra dentro de ese rango. La ganancia que existe por galón es de centavos de dólar, así que la precisión con respecto a los volúmenes que se manejan es crítica. Tener acceso a la información recogida por el sensor de manera que se pueda revisar tabulada permite al área administrativa tener un respaldo del trabajo realizado y un mayor cumplimiento de normas para despacho de combustible.

El método actual de varillado permite tener únicamente aforos comprendidos en el orden de 50 galones a más que la ARCH (Agencia de Regulación y Control de Hidrocarburos) exige un control periódico del aforo de tanques, para realizar este control se utiliza un elemento llamado serafín el cual es un tanque calibrado previamente con algún volumen específico, el procedimiento consta en llenar un serafín calibrado, generalmente 50 galones, y vaciarlo en el tanque, paso seguido se introduce una varilla de aforo marcada en centímetros y se reporta la variación de centímetros respecto a galones introducidos.

El sector de hidrocarburos provee de un amplio número de plazas de trabajo dado que es una industria potente económicamente, más existen algunas falencias que impiden el crecimiento de la misma, el proponer soluciones tecnológicas en ésta área permite a los gerentes de estaciones tener mejor control sobre su negocio a la vez que se cuida el bienestar de las personas que trabajan en el medio.

El presente proyecto pretende dar una solución práctica al trabajo que se realiza en las estaciones de servicio diariamente, dado que a consecuencia del contacto directo entre las personas y un espacio confinado con combustible al que se requiere acceder existen varios registros de accidentes mortales causados principalmente por los vapores generados.

Sumado a esto, el conocimiento que del que se dispone no justifica el uso de técnicas como la varilla de aforo para la medición de volúmenes, tomando en cuenta que una varilla marcada linealmente es utilizada para hacer mediciones volumétricas. Con este proyecto se pretende motivar al estudio y análisis lógico de los problemas para dar soluciones tecnológicas rompiendo esquemas establecidos por temores o por no conocer lo suficiente de un asunto.

Como objetivo general se plantea el desarrollo de un dispositivo capaz de medir volúmenes en tanques de combustible con el empleo de ultrasonido como herramienta para la tarea en cuestión para reducir el índice de accidentes percibidos en el medio.

Dentro de los objetivos específicos está el utilizar un dispositivo ultrasónico de bajo costo capaz de realizar mediciones en rangos de hasta 2 metros. Diseñar el dispositivo personalizado con la ayuda de software electrónico y mecánico para la implementación conjunta de los elementos. Tener acceso a información tabulada de los volúmenes medidos por el sensor de ultrasonido. Hacer un diseño industrial que sea resistente para el área de trabajo requerida. Utilizar comunicación inalámbrica para la adquisición de resultados de manera óptima y de fácil presentación en cualquier dispositivo móvil Android.

Las estaciones de servicio nacionales llevarán un dispositivo que les permita tener un control automatizado y preciso de los volúmenes de consumo diario a la vez que se cautela por el bienestar y salud de las personas que trabajan en el medio.

El resultado esperado es la adquisición de un prototipo de dispositivo funcional para implementación industrial.

Éste también brinda control digital de los datos censados.

Cuenta con una interfaz inalámbrica con computador.

Brinda facilidad en la gestión de datos mediante computador

Acceso a la información de los volúmenes en los distintos tanques de una estación de manera tabulada.

Se entrega un documento que avale la investigación y desarrollo del dispositivo a más de un manual de usuario para prevenir cualquier mal uso del dispositivo.

<span id="page-20-0"></span>**2. MARCO TEÓRICO**

En este capítulo se amplía el conocimiento requerido para el desarrollo del proyecto y su correcto funcionamiento, el estudio y comprensión del entorno en el que se trabaja, uso de variables análogas y la vinculación de éstas con herramientas que permitan utilizarlas y tratarlas con fines específicos y el almacenamiento de información recopilada.

#### <span id="page-21-0"></span>**ANTECEDENTES**

Previo al planteamiento del tema del proyecto, se realizaron investigaciones de tesis, tesinas, informes, reportes entre otros documentos que puedan contener un trabajo parecido al propuesto en el presente, mas no existe coincidencia alguna de la vinculación que se hace con los elementos que serán utilizados para este proyecto con alguno que se haya realizado anteriormente, de la manera en que van a ser utilizados y en el ambiente al que están destinados para su funcionamiento. El proyecto implica una investigación pionera de lo que significa la medición de volúmenes en tanques de combustible en estaciones de servicio.

#### <span id="page-21-1"></span>**REGISTROS LEGALES**

No se han encontrado impedimentos legales que impidan el desarrollo del presente proyecto, sumado a que se utilizará un módulo Arduino, el cual cuenta con su propio software de carácter libre, expuesto esto cabe mencionar el decreto 1014 de la constitución de la República del Ecuador, la cual promueve el uso de software libre.

#### <span id="page-21-2"></span>**2.1. BASES TEÓRICAS**

En este apartado se manifiesta el conocimiento previo requerido para el desarrollo del proyecto como tal, así como los temas de investigación requeridos para la elaboración del plan de titulación.

#### <span id="page-22-0"></span>**2.1.1 Transmisión de ondas a través de un medio**

Es necesario el comprender el funcionamiento teórico de la física del sonido para la selección apropiada de elementos con características específicas adaptables a un medio de trabajo conflictivo, así como el comportamiento de los átomos de una sustancia de diferente densidad.

#### <span id="page-22-1"></span>**2.1.1. Corrosión de materiales a causa de vapores inflamables**

Los efectos que muestra un material expuesto a los vapores del combustible son en su mayoría corrosión, así que es necesario escoger un tipo de material anticorrosivo adecuado a más de programar mantenimientos periódicos para evaluar el nivel de corrosión por períodos de tiempo del material. Actualmente en la industria se utiliza acero inoxidable o acero negro por su mayor resistencia a la corrosión aunque es un material que debe ser usado de modo estacionario dado sus propiedades para generar chispas al friccionarse con otro cuerpo de características similares, más para la implementación del dispositivo propuesto en el presente documento se proyecta al uso de polímeros no derivados del petróleo por su resistencia a la corrosión por vapores a más de sus propiedades aislantes de electricidad y campos eléctricos como la posibilidad de generar chispas. El inconveniente del uso de materiales derivados de petróleo es que si existe corrosión y deformación del elemento.

#### <span id="page-22-2"></span>**2.1.2. Diseño Industrial**

Dado que es un producto destinado a la comercialización, es necesario un diseño personalizado y estandarizado para todos los tipos de piezas. Tener un prototipo del modelo permite la fabricación de dispositivos en serie y a su vez establecer normas de diseño y de calidad para dispositivos en áreas confinadas con implementos electrónicos.

#### <span id="page-23-0"></span>**2.1.3. Trabajo en espacios confinados**

Es indispensable el conocimiento de protocolos de trabajo en áreas confinadas dado que el dispositivo se coloca dentro del tanque y existen normativas para el trabajo en dicha área, como equipos de protección personal EPP, niveles de tolerancia humana a exposición de gases, tiempo requerido para la ventilación de áreas confinadas previo acceso, toma de niveles de carbono en el ambiente interno del tanque.

#### <span id="page-23-1"></span>**2.1.4. Corriente mínima de inflamación**

Relaciona la corriente mínima requerida por una sustancia para su inflamación y la energía en joules generada por una fuente de voltaje continua, y si esta energía es capaz de producir una chispa. Este valor se presenta en el orden de los amperios y todas sus variaciones ya que a base de la sustancia se estima un valor alto o bajo.

#### <span id="page-23-2"></span>**2.1.5. Varilla de aforo**

Elemento utilizado actualmente para la medición de volúmenes en tanques de almacenamiento. Es un elemento de bronce diseñado a la medida dependiendo de la capacidad del tanque, cuenta con una marca llamada Punto Muerto (PM) la cual debe ser paralela a la boquilla del tanque para establecer la completa perpendicularidad con el líquido. Está marcada con mediciones en pasos de 50 galones. El fabricante del tanque es el encargado de la entrega de una varilla afín al mismo ya que al momento de terminado el tanque se hace una calibración en volúmenes específicos y se marca la varilla dependiendo del cambio de nivel como se puede apreciar en la Figura 1.

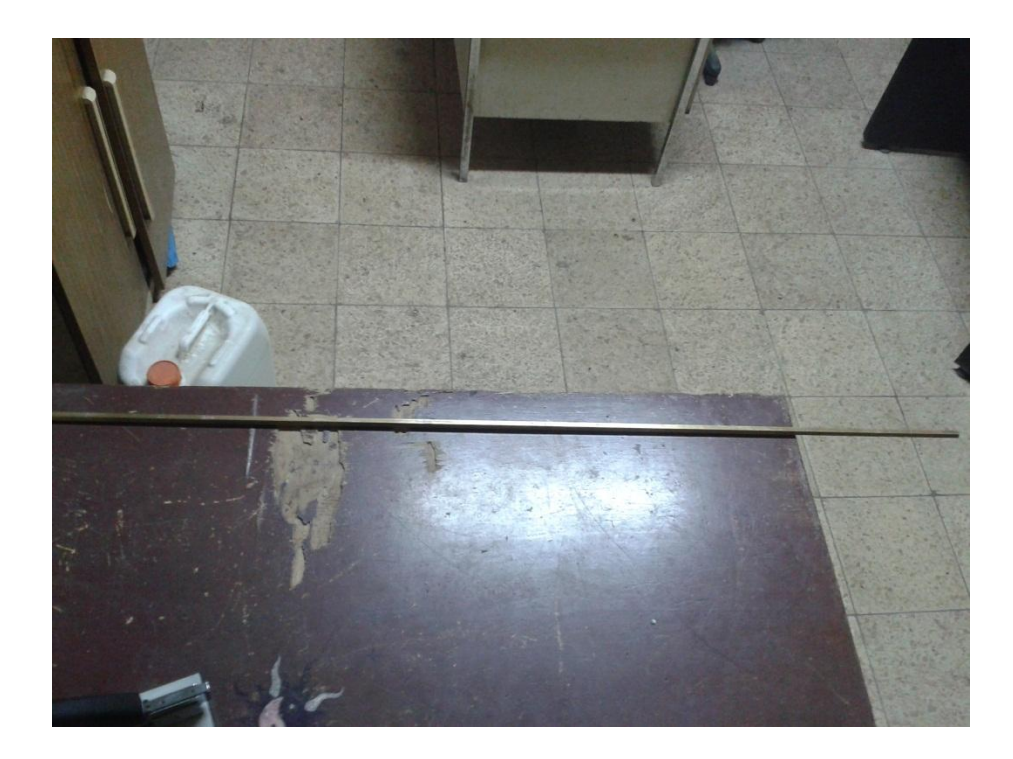

**Figura 1.** Varilla de aforo

#### <span id="page-24-1"></span><span id="page-24-0"></span>**2.1.6. Tanque de almacenamiento de combustible**

Elemento cilíndrico de acero en el cual se almacena el combustible, puede contener extra, super o diesel, uno solamente. No existen valores estándares de capacidades, más es común encontrar en estaciones tanques de capacidades de 5000 galones, 8000 galones y 10000 galones. El aforo depende del combustible que contenga y el lugar en el que esté ubicada la estación de servicio, un ejemplo de tanque de almacenamiento se presenta en la Figura 2.

Dado el avance tecnológico a la par con el descubrimiento de nuevas maneras de interactuar con la ciencia y el entorno, es necesario que se den soluciones prácticas a problemas comunes. La comprensión del entorno permite ampliar el uso de tecnología, extendiendo así también las áreas de aplicación. El acceso a diferentes tecnologías en Ecuador está limitado únicamente a empresas grandes por falta de información o protección del conocimiento, motivo por el cual con el presente documento se propone una alternativa para producción en el campo tecnológico y de fácil acceso a las entidades que lo requieran. No existe ninguna estación de servicio a nivel nacional que tenga un control automatizado de su producto y a su vez, es un requerimiento indispensable para el cliente y la agencia reguladora de hidrocarburos (ARCH).

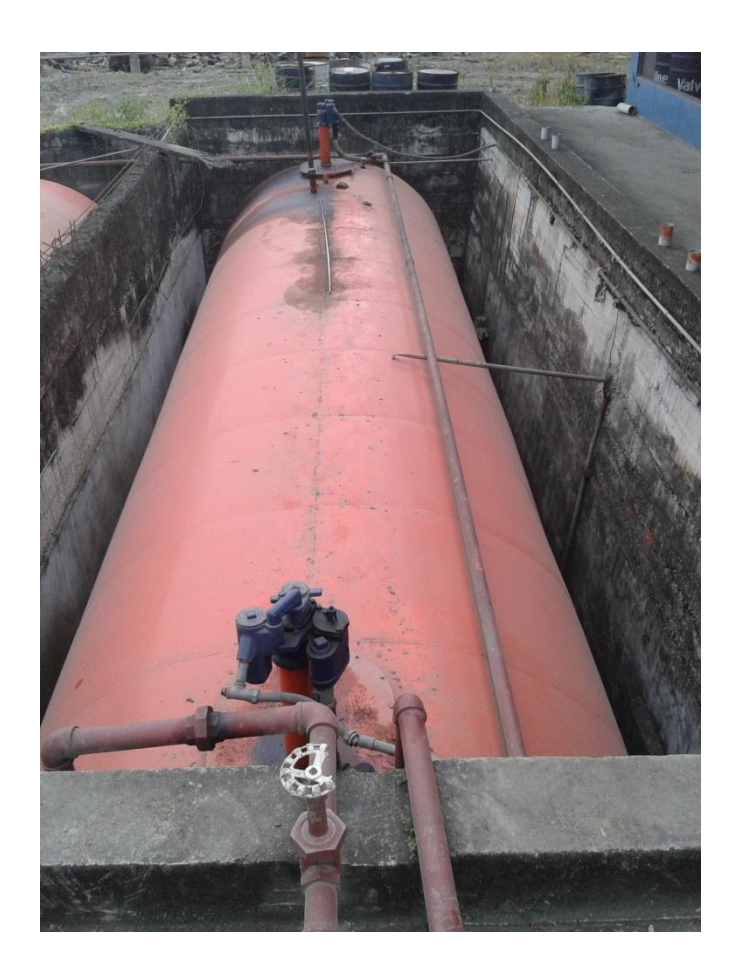

**Figura 2.** Tanque de almacenamiento

## <span id="page-25-1"></span><span id="page-25-0"></span>**2.2. EMISIÓN DE GASES Y VAPORES EN COMBUSTIBLE Y TOLERANCIA HUMANA A GASES INFLAMABLES**

El combustible se obtiene con el calentamiento a ciertas temperaturas de la materia principal que es el petróleo obteniendo así lo que se conoce como los tres tipos de gasolina que existen a disposición. Cualquiera de los tipos de combustible que se utilizan en el país emanan gases nocivos altamente tóxicos tales como benceno, tolueno, xileno, carbono en diferentes niveles de concentración, especialmente el hexano (Instituto Nacional de Seguridad e Higiene en el Trabajo, España 2003). Este gas es a su vez altamente inflamable, riesgo al que se encuentran expuestos los operadores de las estaciones de servicio. Según la Tabla 1 se pueden apreciar parámetros importantes con respecto a la toxicidad de gases y vapores de combustible.

<span id="page-26-0"></span>

| Tipos de           | Peligros/Síntomas            | Prevención                                 | Primeros                            |
|--------------------|------------------------------|--------------------------------------------|-------------------------------------|
| peligro/exposición | agudos                       |                                            | auxilios/Lucha                      |
|                    |                              |                                            | contra incendios                    |
| <b>INCENDIO</b>    | Altamente inflamable         | Evitar las llamas, no                      | Polvo, AFFF,                        |
|                    |                              | producir chispas y                         | espuma, dióxido de                  |
|                    |                              | no fumar                                   | carbono                             |
| <b>EXPLOSIÓN</b>   | Las mezclas                  | Sistema cerrado,                           | En caso de incendio:                |
|                    |                              | ventilación, equipo                        | mantener fríos los                  |
|                    | vapor/aire son<br>explosivas | eléctrico y de                             | bidones y                           |
|                    |                              | alumbrado a prueba                         | demás instalaciones                 |
|                    |                              | de explosión. Evitar                       | rociando con agua.                  |
|                    |                              | la generación de                           |                                     |
|                    |                              | cargas                                     |                                     |
|                    |                              | electrostáticas (por                       |                                     |
|                    |                              | ejemplo, mediante                          |                                     |
|                    |                              | conexión a tierra).                        |                                     |
| <b>EXPOSICIÓN</b>  |                              |                                            |                                     |
| <b>INHALACIÓN</b>  | Confusión mental.            | Ventilación,                               | Aire limpio, reposo.                |
|                    | Tos.                         | extracción localizada                      | Proporcionar                        |
|                    | Vértigo.                     | o protección                               | asistencia médica.                  |
|                    | Somnolencia.                 | respiratoria.                              |                                     |
|                    | Embotamiento.                |                                            |                                     |
|                    | Dolor de cabeza.             |                                            |                                     |
| PIEL               | <b>iPUEDE</b>                | Guantes protectores.                       | Quitar las ropas                    |
|                    | ABSORBERSE! Piel             | Traje de protección.                       | contaminadas.                       |
|                    | seca.                        |                                            | Aclarar y lavar la piel             |
|                    | Enrojecimiento.              |                                            | con agua y jabón.                   |
| <b>OJOS</b>        | Enrojecimiento.              | Gafas de protección                        | Enjuagar con agua                   |
|                    | Dolor.                       | de seguridad, o                            | abundante durante                   |
|                    |                              | protección ocular                          | varios minutos                      |
|                    |                              | combinada con la                           | (quitar las lentes de               |
|                    |                              | protección                                 | contacto si puede                   |
|                    |                              | respiratoria.                              | hacerse con                         |
|                    |                              |                                            | facilidad), después                 |
|                    |                              |                                            | proporcionar                        |
| <b>INGESTIÓN</b>   | Náuseas. Vómitos.            |                                            | asistencia médica.                  |
|                    | (Para                        | No comer, ni beber,<br>ni fumar durante el | Enjuagar la boca.<br>NO provocar el |
|                    | mayor información,           | trabajo.                                   | vómito. Dar a beber                 |
|                    | véase                        |                                            | agua abundante.                     |
|                    | Inhalación).                 |                                            | Proporcionar                        |
|                    |                              |                                            | asistencia médica.                  |
|                    |                              |                                            |                                     |

**Tabla 1.** Ficha Internacional de Seguridad Química ICSC:1400

#### <span id="page-27-0"></span>**2.2.1. Vapores de combustible**

Es importante el análisis de dichos gases, ya que éstos son en su mayoría causantes de accidentes ya sea por ignición o sofocación. Los combustibles derivados de petróleo en estado estacionario generan gases y vapores, estos se han sometido a diferentes pruebas para obtener valores referenciales de trabajo en el medio. Según estudios de la ACGIH (Conferencia Gubernamental Americana de Higiene Industrial) se describe en la "Documentation of Threshold Limit Values and Biological Exposure Indices": Los vapores actúan como un analgésico e irritante, pueden causar dolor de cabeza, mareos, vista borrosa y náusea en concentraciones de 160 a 270 ppm durante 8 horas e irritación de vías respiratorias y sistema ocular en concentraciones de 500 a 900 ppm durante 1 hora. Se ha podido demostrar mediante muestreos en roedores que la exposición prolongada a los vapores de gasolina puede tener consecuencias cancerígenas. (García, Torrado, Jiménez; Riesgos higiénicos de los trabajadores en las estaciones de servicio 2007).

#### <span id="page-27-1"></span>**Tabla 2**. Valores límite de exposición laboral para BTX y n-Hexano

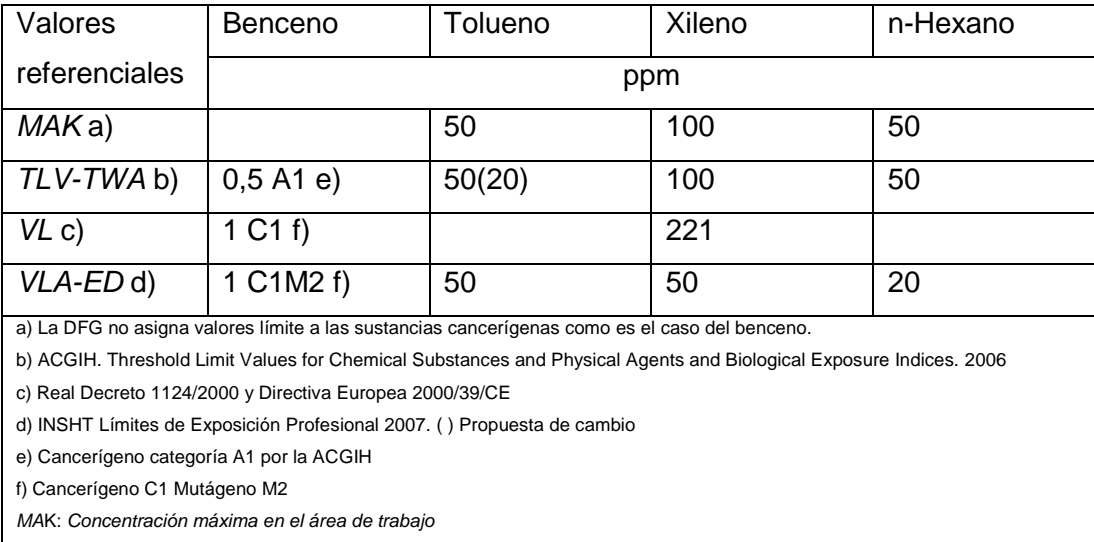

(Fuente: Instituto Nacional de Seguridad e Higiene en el Trabajo)

*TLV-TWA: Threshold limit value – time weighted average*

*VL: Valor límite*

*VLA-ED: Valor límite ambiental exposición diaria*

### <span id="page-28-0"></span>**2.2.2. Temperatura de inflamación**

Corresponde la temperatura mínima a la cual se inicia la combustión y se propaga por toda la mezcla. A continuación se muestran las temperaturas de inflamación de algunas mezclas en la Tabla 3.

<span id="page-28-2"></span>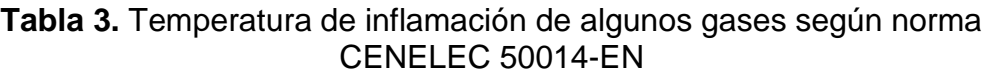

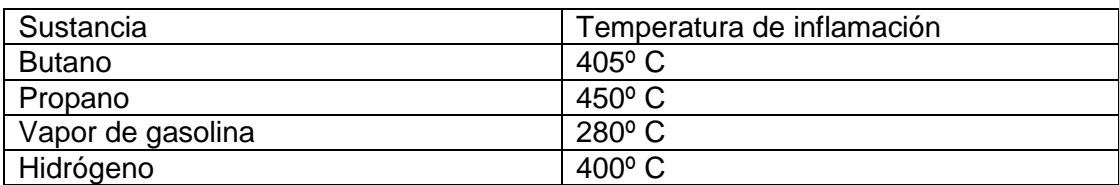

### <span id="page-28-1"></span>**2.2.3. Energía mínima de inflamación**

Corresponde a la energía mínima medida en joule (J) requerida para conseguir la inflamación de una sustancia. Este valor oscila entre los 20 µJ y 250 µJ dependiendo de la sustancia como se muestra en la Figura 3. Estos valores se obtienen mediante un dispositivo llamado ruptor de seguridad intrínseca. Centro de investigación y desarrollo en telecomunicaciones, electrónica e informática (Octubre 2000).

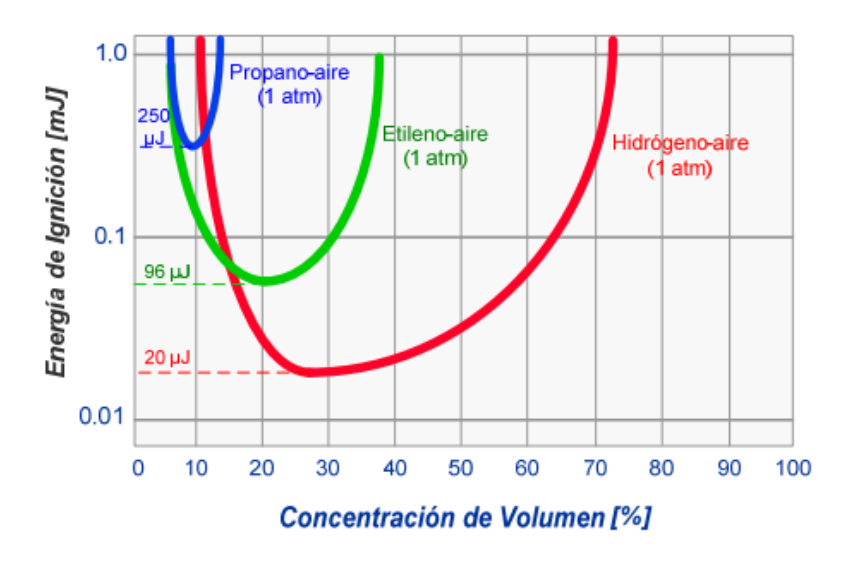

<span id="page-28-3"></span>**Figura 3.** Efectos de la concentración en la energía de ignición (Fuente: Seguridad eléctrica en ambientes explosivos, facultad de ingeniería UNLP)

Información y gráfica de *Seguridad eléctrica en ambientes explosivos-Instrumentación y comunicaciones industriales; Facultad de Ingeniería UNLP*

Según el IEC (Comisión Electrotécnica Internacional) y de acuerdo a la norma 60.079-10 los gases se clasifican en subgrupos para establecer rangos de Energía mínima de ignición basada en el elemento gaseoso circundante. Cada subgrupo comprende un listado de gases con una EMI similar, por lo que se citan solo los más relevantes de cada sección, tomando en cuenta que las emanaciones producidas por los combustibles como benceno, tolueno se encuentran dentro de la agrupación IIA presentados en la Tabla 4.

**Tabla 4**. Grupos de gases según la energía de ignición

<span id="page-29-1"></span>

| <b>GAS</b>       | <b>GRUPO</b><br>(SEGÚN NORMA IEC 60.079-10) | <b>ENERGIA DE</b><br><b>IGNICION</b> |
|------------------|---------------------------------------------|--------------------------------------|
| <b>PROPANO</b>   | IIА                                         | $> 180 \,\mu J$                      |
| <b>ETILENO</b>   | IIB                                         | $> 60 \mu J$                         |
| <b>HIDROGENO</b> | IIС                                         | $>20 \mu J$                          |

(Fuente: Seguridad eléctrica en ambientes explosivos, facultad de ingeniería UNLP)

#### <span id="page-29-0"></span>**2.2.4. Rigidez dieléctrica**

Se comprende como rigidez dieléctrica a la resistencia límite que presenta un material antes de convertirse en conductor de corriente. Este valor se mide en voltios/metro, en la Tabla 5 se pueden apreciar algunas sustancias y sus valores de rigidez dieléctrica. (IEC 60243)

<span id="page-29-2"></span>**Tabla 5.** Valores de rigidez dieléctrica de algunas sustancias

| <b>SUSTANCA</b> | <b>RIGIDEZ DIELÉCTRICA (MV/m)</b> |  |
|-----------------|-----------------------------------|--|
| Aire            | $0.4 - 3$                         |  |
| Benceno         | 16                                |  |
| Teflón          | 60                                |  |

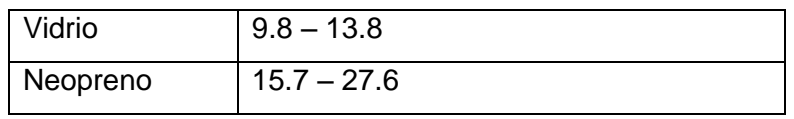

(Fuente: http://es.wikipedia.org/wiki/Rigidez\_diel%C3%A9ctrica)

En electrónica se define el Joule como el trabajo necesario para transportar una cantidad de vatios en una unidad de tiempo (Watts/sec).

### <span id="page-30-0"></span>**2.3. ULTRASONIDO**

El fenómeno físico que se conoce como sonido se transmite solamente a través de un medio elástico, inicia con el movimiento vibratorio de un elemento el cual agita las partículas adyacentes a la vibración transmitiendo así la onda producida inicialmente. Los componentes de una onda se muestran en la Figura 4.

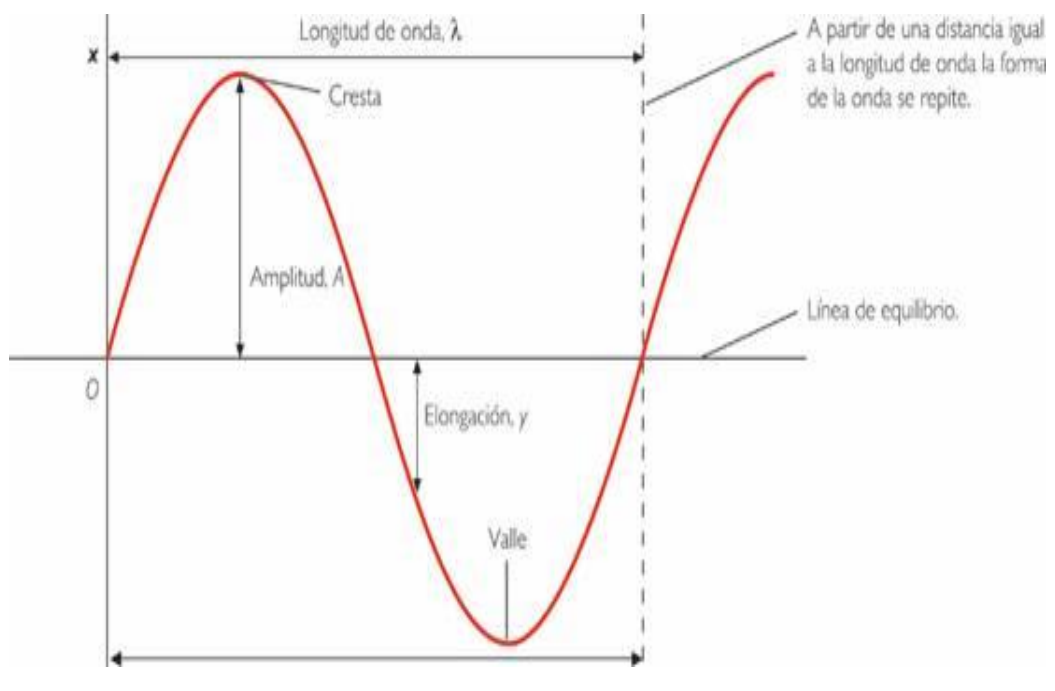

**Figura 4**. Componentes de la onda

<span id="page-30-1"></span>Fuente: http://www.profesorenlinea.cl/fisica/SonidoOndas.htm

La frecuencia se define como el número de oscilaciones de una onda en un período de tiempo, está dada en hercios (Hz) y se relaciona con la agudeza o gravedad del sonido, a mayor frecuencia se dice que el sonido es más agudo mientras que a menos frecuencia el sonido viene a ser grave. El oído humano es capaz de percibir frecuencias que se encuentran entre los 16 y 20000 hercios, mas, el ultrasonido viene dado por una onda con una frecuencia mayor a la audible por el oído, es decir, mayor que 20000 hercios (Facultad de Ingeniería Universidad Central de Venezuela, Curso de ultrasonido básico).

Ya que la transmisión de una onda sonora se puede dar solamente a través de un medio elástico, también existe variación respecto al medio por el cual se van a desplazar las ondas. Dado que todo lo que existe físicamente está compuesto por átomos y la distancia entre átomos de un elemento depende de su estado natural (sólido, líquido, gas), esto influye también en la calidad de transmisión de la onda, velocidad y distancia máxima que pueda recorrer antes de cesar con la vibración inicial, en la Tabla 6 se muestran valores de velocidad de propagación para algunos materiales.

**Tabla 6**. Velocidad de propagación del sonido en ciertos gases

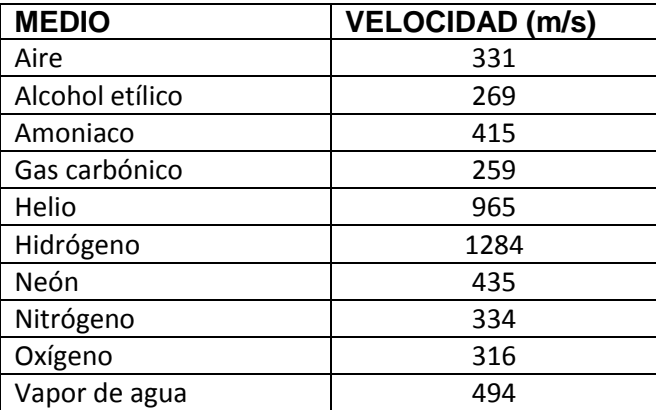

<span id="page-31-1"></span>(Fuente: http://www.sc.ehu.es/sbweb/fisica/ondas/acustica/sonido/sonido.htm)

### <span id="page-31-0"></span>**2.4. IMPEDANCIA ACÚSTICA**

Como ya se había planteado, existen valores que permiten comprender la transmisión de ondas por medios gaseosos. La propagación de ondas se puede dar en todo tipo de materia en sus distintos estados, para cada medio existen diferentes tasas de propagación de ondas, éste índice se conoce como impedancia acústica (Z), en la Tabla 7 se muestran los valores de impedancia para algunas sustancias. El valor de la impedancia resulta entre el producto de la masa volumétrica del elemento y la velocidad del sonido.

<span id="page-32-1"></span>**Tabla 7.** Valores de impedancia acústica para algunos elementos

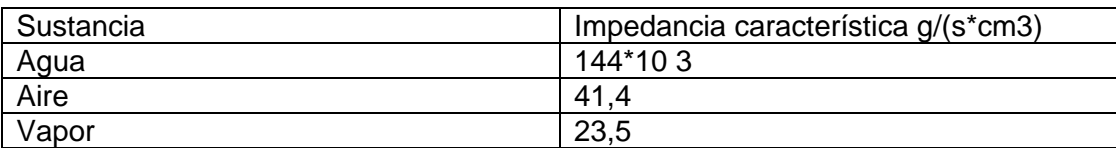

(Fuente: http://www6.uniovi.es/usr/fblanco/TemaII.2.4.ACUSTICAS.pdf)

#### <span id="page-32-0"></span>**2.5. ARDUINO**

Arduino es un dispositivo multifunción que permite de una manera más sencilla el procesamiento de señales análogas o digitales de distintos tipos de dispositivos basándose en un software creado por el usuario. La interfaz de programación es flexible y cuenta con una amplia gama de variables para tener control sobre las señales receptadas así también como señales requeridas para actuadores. Se utilizará el modelo Arduino UNO, la facilidad que brinda para su uso y la baja alimentación que requiere hace de ésta tarjeta ideal para el desempeño en diferentes tipos de ambientes con requerimientos más específicos.

Al ser un producto libre con software gratuito es sumamente sencillo de utilizar ya que no se requieren licencias previas para su empleo. El diseño reduce en gran proporción el uso de elementos electrónicos, haciendo de ésta una solución eficiente para desarrollar nuevas tecnologías también facilitando el desarrollo de un diseño industrial.

Con el uso de tableros Arduino es posible tener un enfoque más industrial en el ámbito productivo motivando la investigación de diferentes campos tecnológicos.

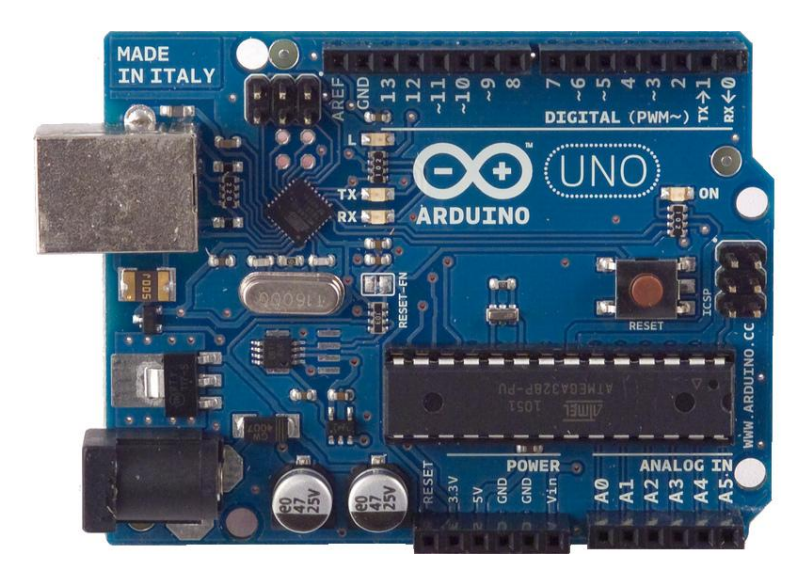

**Figura 5**. Módulo Arduino UNO (Fuente: http://arduino.cc/en/main/arduinoBoardUno)

<span id="page-33-1"></span>Arduino UNO funciona con el microcontrolador ATMega 328, en la Tabla 8 se pueden apreciar sus características con más detalle, cuenta con un puerto USB para interacción con un ordenador, un botón de reset para ejecutar nuevamente el programa cargado en el tablero. Funciona con una alimentación de 5 voltios, cuenta con 14 pines digitales de entrada/salida de los cuales 6 proveen salidas PWM (Pulse Width Modulation), la corriente máxima por pin de entrada/salida es de 40 mA. Dentro de los 32 KB de memoria flash, 0,5 KB están asignados para el sistema de arranque.

**Tabla 8**. Características de microcontrolador Atmega 328

(Fuente: http://arduino.cc/en/main/arduinoBoardUno)

<span id="page-33-0"></span>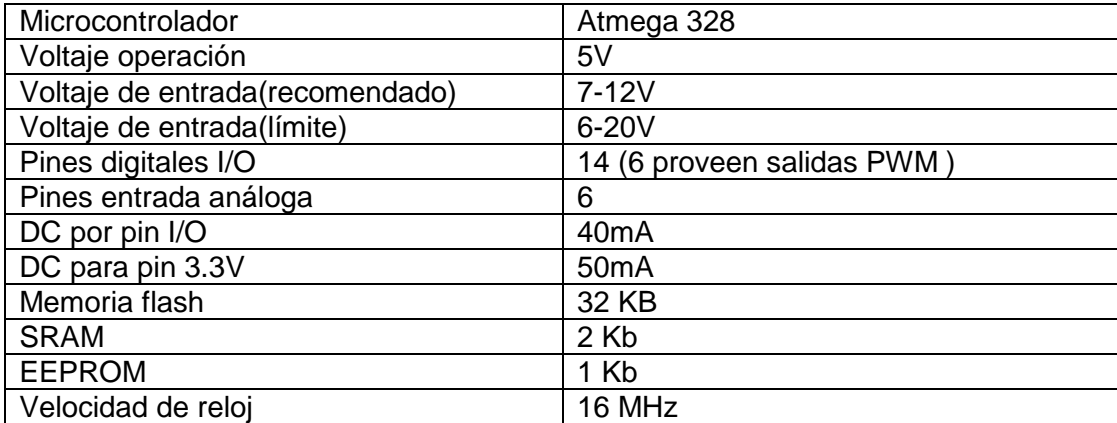

### <span id="page-34-0"></span>**2.6. PROGRAMACIÓN ARDUINO**

Los tableros arduino se programan con el software libre que se puede encontrar en la página oficial de arduino. Es una herramienta de uso sencillo, utiliza el lenguaje de programación C y se pueden crear o agregar librerías para el empleo de varios elementos, tales como sensores, actuadores, transductores. Para el uso de nuevas librerías basta con copiarlas en el directorio (por defecto) C:\Program Files\Arduino\libraries, luego en el software arduino se debe importar dicha librería Sketch->Importar librería, lo cual permite tener acceso a ejemplos establecidos para el uso del elemento en cuestión e información sobre las sentencias requeridas para la manipulación del dispositivo.

### <span id="page-34-1"></span>**2.6.1. Librería ultrasonic**

Es una librería de arduino que permite el uso del sensor HC-SRF08 y sus pines respectivos como son eco y trigger, esta librería contiene fórmulas de temporización, conversión métrica, desviación estándar y otras funciones para el empleo del sensor. Esta librería está escrita en lenguaje C++ y es posible modificarla para cambiar la unidad de medición o la fórmula de conversión, así como crear varios "buffers" a diferentes distancias para crear una desviación estándar.

### <span id="page-34-2"></span>**2.7. PCB WIZARD Y LIVEWIRE**

Conjunto de programas utilizados para diseñar un circuito personalizado adaptable al diseño del dispositivo.

#### <span id="page-34-3"></span>**2.7.1. Livewire**

Es un software de uso sencillo para el diseño de circuitos y cableado para electrónica. Cuenta con una gran variedad de elementos para el diseño personalizado de circuitos.

#### <span id="page-35-0"></span>**2.7.2. PCB Wizard**

Es un software que trabaja a la par con LiveWire. Con PCB Wizard se pueden generar circuitos impresos de un esquema previamente diseñado, se pueden hacer diferentes pruebas de posición de los elementos para obtener todos los canales requeridos en el circuito impreso. Desde PCB Wizard se puede imprimir el circuito para posteriormente imprimirlos en una baquelita. Este software provee una variedad de opciones para esquematizar un diseño y diferenciar diseño de construcción. Posee medidas estándar reales para los implementos electrónicos así que el diseño creado encaja a la perfección con prototipos de protoboard.

#### <span id="page-35-1"></span>**2.8. SOLIDWORKS**

Dado que es un dispositivo exclusivo para las estaciones de servicio sumado a los materiales de innovación que se utilizan es requerido un esquema virtual del elemento que lo va a contener. El software SolidWorks permite crear un diseño innovador acoplándose a las acotaciones del elemento electrónico. La libertad de poder fabricar piezas a la medida de los elementos permite una apreciación más real del trabajo finalizado y a su vez brinda nuevas acotaciones en generación de planos requeridos para su diseño real.

#### <span id="page-35-2"></span>**2.9. IMPRESORA 3D**

Dados los requerimientos específicos del dispositivo, la opción de fabricar las piezas mediante el uso de métodos de desgaste y desprendimiento de material es complicado, y a su vez el tamaño de las piezas es otro factor clave para su dificultad de diseño. Gracias a los recientes avances tecnológicos en el área de diseño es posible el uso de métodos más viables y que se ajustan a las necesidades del proyecto, el uso de impresoras 3D reduce ampliamente los factores de costo y tiempo para diseño y a su vez
brinda nuevas posibilidades en la etapa de construcción de proyectos. El material utilizado por las impresoras.

#### **2.10. SENSOR DE ULTRASONIDO**

El sensor SRF 08 es un sensor de ultrasonido de fácil acceso y bajo costo con características apropiadas para el diseño de un prototipo. Este sensor funciona con el protocolo de comunicación I2C (Inter Integrated Circuit), posee un rango de medición entre 2 centímetros y 4 metros. Cuenta con 5 pines, alimentación, tierra, SDA, SCL. El bus I2C requiere los pines SDA (Serial Data Line) y SCL (Serial Clock Line) para su funcionamiento. La señal de SDA se mantiene en estado alto mientras que la señal SCL genera pulsos de reloj para informar a la señal de datos que se está enviando información, estos pulsos son repetitivos hasta que se termina de enviar el paquete de datos compuesto por 8 bits, en la Figura 6 se puede apreciar gráficamente el comportamiento de los pulsos, las características de operación se pueden apreciar en la Tabla 9.

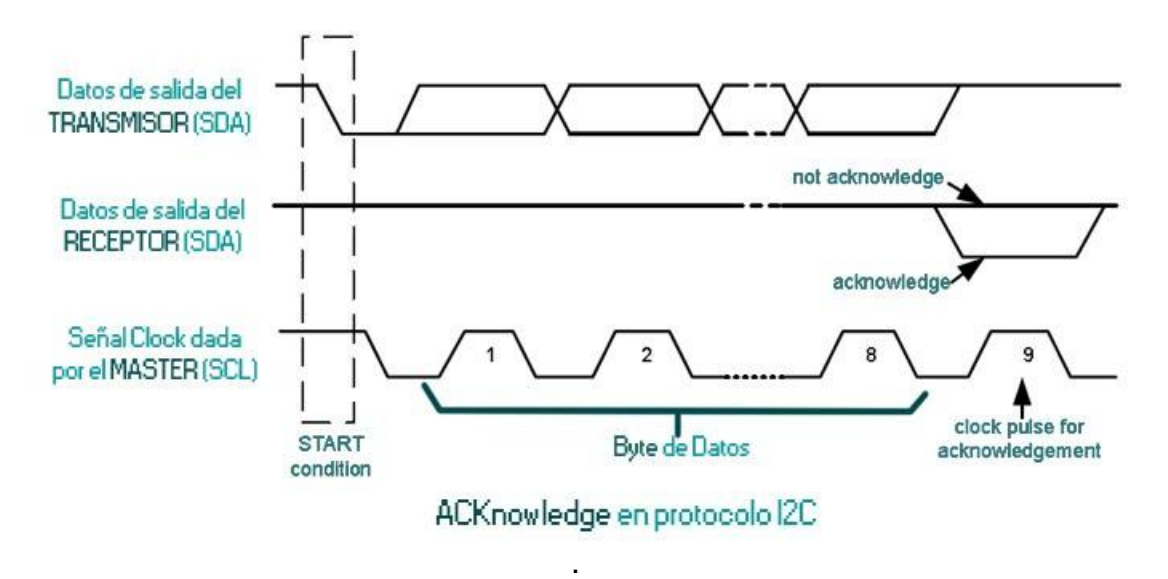

**Figura 6**. Esquema de comunicación protocolo I2C Fuente: http://www.quadruino.com/guia-2/sensores/protocolo-i2c-twi

#### **Tabla 9.** Características de sensor de ultrasonido

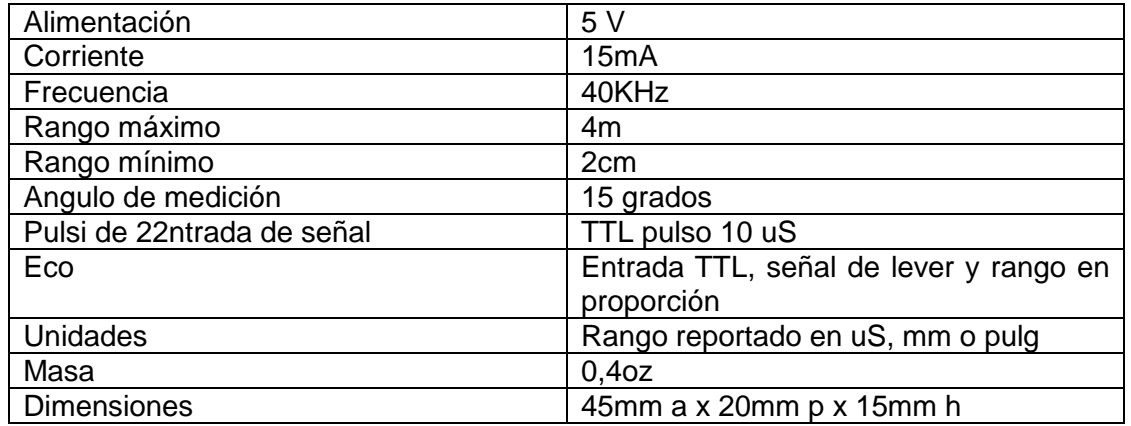

(Fuente: Datasheet HC-SRF04)

### **2.10.1. Diagrama de temporización**

Para iniciar mediciones se debe enviar una señal de 10 uS al pin de "trigger", a continuación, el sensor envía 8 pulsos de ultrasonido a 40 KHz y cambia de estado al pin de eco como se muestra en la Figura 7. Es posible calcular la distancia con el intervalo de tiempo del cociente en uS/58 en centímetros o uS/148 en pulgadas. (Sensores de distancia por ultrasonido, Diego Pérez de Diego)

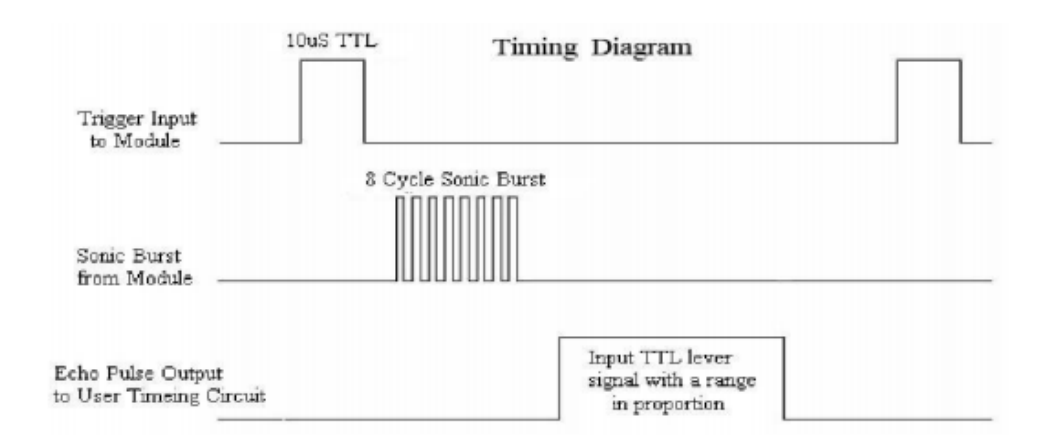

**Figura 7**. Diagrama de temporización para el sensor de ultrasonido (Fuente: Datasheet HC-SRF04)

# **2.11. MÓDULO BLUETOOTH HC-05**

Módulo que cuenta con un protocolo de comunicación serial y transmisión inalámbrica de información por medio de bluetooth. Se puede modificar su configuración inicial con el uso de comandos AT, a continuación se presenta en la Tabla 10 las características más relevantes del dispositivo.

### **Tabla 10.** Características del módulo HC-05

(Fuente: http://www.aquihayapuntes.com/indice-practicas-pic-en-c/bluetooth-hc-05.html)

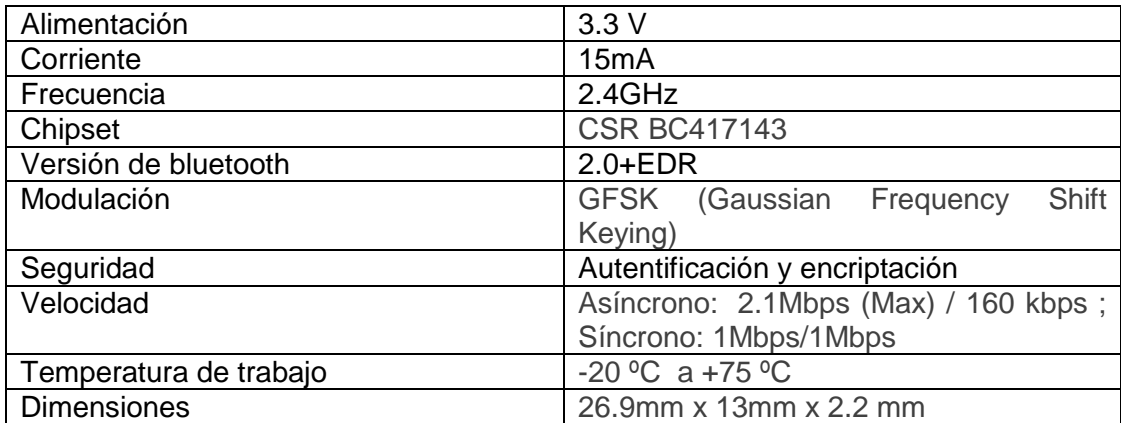

### **2.12. MICROSOFT VISUAL BASIC 2010**

Es un IDE (Integrated development environment) muy completo que permite la manipulación de variables de todo tipo y brinda herramientas para interfaz con puertos seriales facilitando así la vinculación de éste software ya sea con otro software o con hardware, permite también de manera sencilla crear a gusto del desarrollador diseños visuales para que el usuario interactúe de manera intuitiva con el sistema.

**3. MATERIALES Y MÉTODOS**

### **3.1. METODOLOGÍA MECATRÓNICA**

El proyecto es considerado como sistema mecatrónico ya que involucra las ramas que conforman a la ingeniería como tal unificadas con un fin específico.

En esta sección se procede a detallar los materiales empleados para el dispositivo a más de presentar la secuencia del proceso de elaboración del proyecto incluyendo diseño de materiales, ensamblaje, adecuación del dispositivo, programación de placa arduino, diseño de piezas específicas, vinculación con elementos externos. Con la ayuda un diagrama de bloques esquematizado como la Figura 8 se detalla de manera más sencilla el proceso de desarrollo del sistema

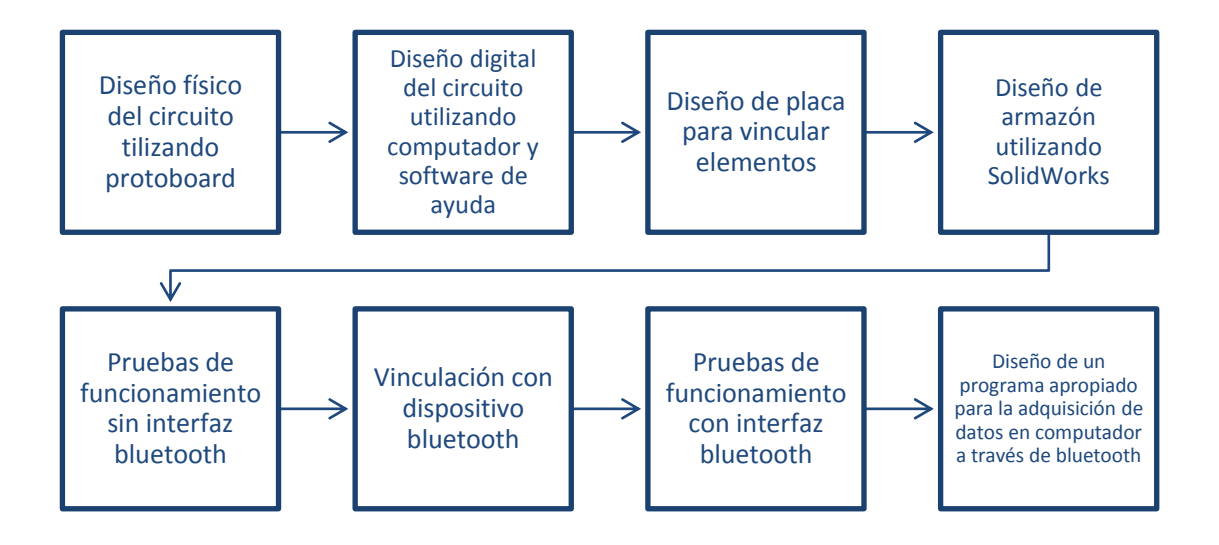

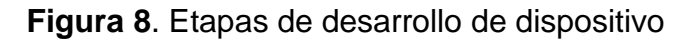

### **3.2. MATERIALES**

Comprende todos los elementos electrónicos y de diseño que son necesarios para ensamblar el dispositivo en su totalidad.

### **3.2.1. Placa Arduino UNO**

Se escogió esta placa por su diseño compacto y por la cantidad de pines que contiene, los cuales son necesarios para el funcionamiento de todos los elementos electrónicos.

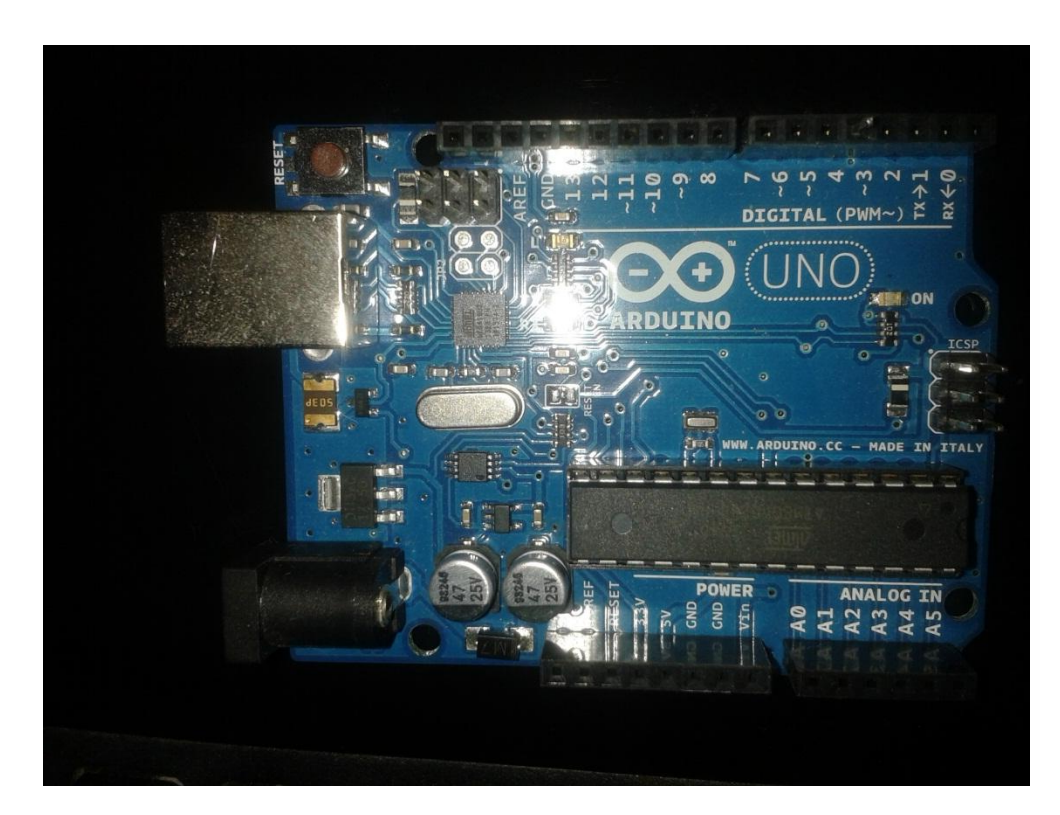

**Figura 9**. Placa arduino Uno

(Fuente: Autor)

### **3.2.2. Display 16x2 segmentos**

Es muy útil para la presentación de datos de manera sencilla y legible a su vez que es económico y de fácil interfaz con la placa arduino.

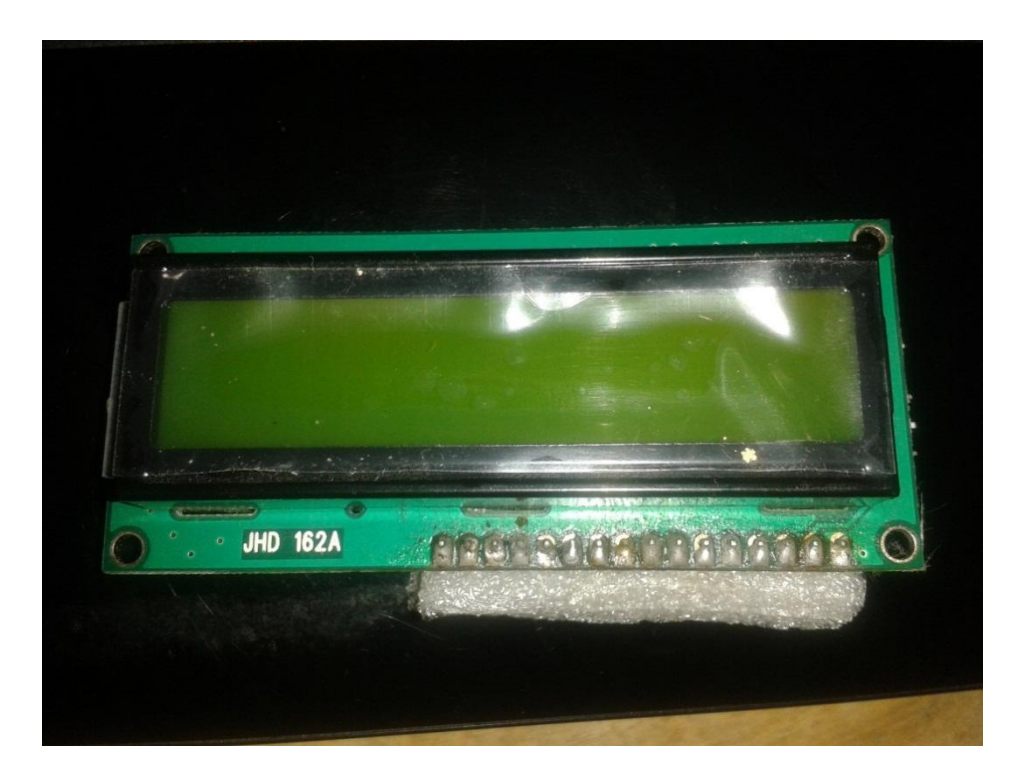

**Figura 10**. Display 16x2 segmentos (Fuente: Autor)

### **3.2.3. Baquelita personalizada**

Fue necesario el diseño de una baquelita a la medida, dado que el diseño final debe ser de lo más compacto posible y el orden de los pines no es el mismo en los diferentes dispositivos, por lo cual es necesario crear nuevos caminos de comunicación entre pines con el fin de organizar de mejor manera el diseño del circuito y eliminar en lo posible el uso de cableado. Para esto se utilizaron dos programas que permiten el desarrollo de dicha placa.

Se utilizó el programa LiveWire que permite diseñar de manera sencilla un prototipo de cableado entre elementos y terminales, el resultado se muestra en la Figura 11, a más de ser complementario con el segundo sistema requerido para el desarrollo del circuito impreso el cual se logra con PCB Wizard el cual de manera automática genera un diseño óptimo de placa organizando los elementos para interconectarlos a más de generar puentes entre puntos si se requiere, facilitando así de gran manera el diseño del esquema final, el esquema que se genera automáticamente con el software se muestra en la Figura 12. Los diseños generados por los programas LiveWire y PCB Wizard son de tamaño real, el espacio entre pines es el adecuado para los elementos disponibles en el mercado.

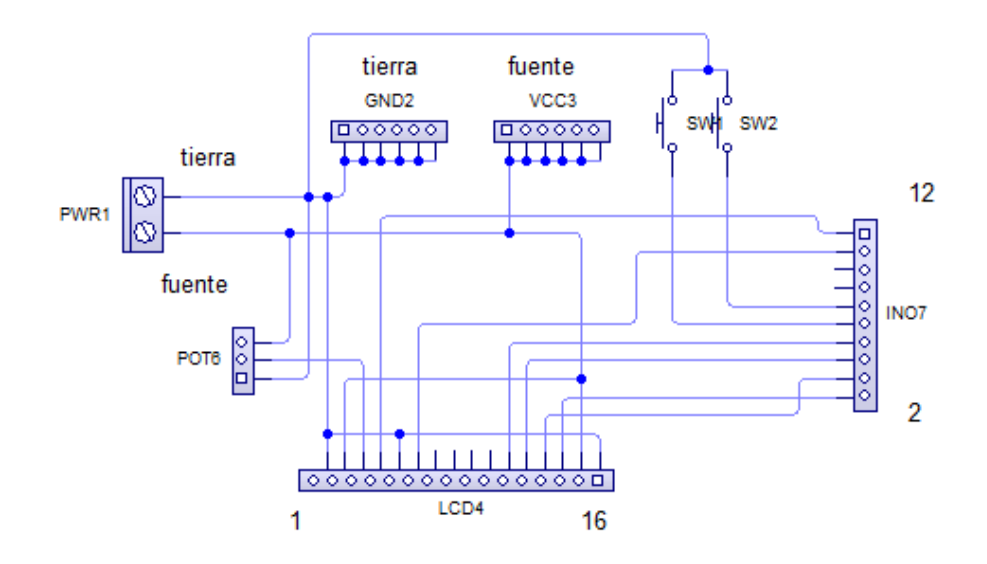

**Figura 11**. Diseño de cableado entre terminales y elementos usando **LiveWire** 

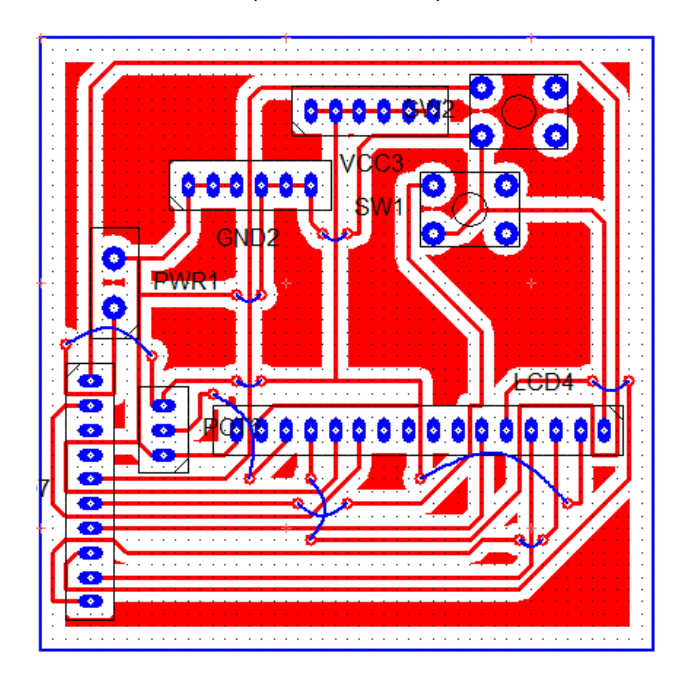

(Fuente: Autor)

**Figura 12**. Diseño de circuito impreso usando PCB Wizard

El diseño fue pensado para el acople del display de 16x2 segmentos con la placa arduino principalmente, aprovechando la facilidad de diseño se procede a insertar los elementos restantes en el mismo tablero simplificando de gran manera el trabajo de cableado con los elementos restantes necesarios.

### **3.2.4. Sensor de ultrasonido HC-SRF04**

Es un sensor que cumple con los requerimientos para el desarrollo del proyecto, de interfaz sencilla y accesible en el mercado local, en la Figura 13 se muestra el sensor que se utilizó para el proyecto.

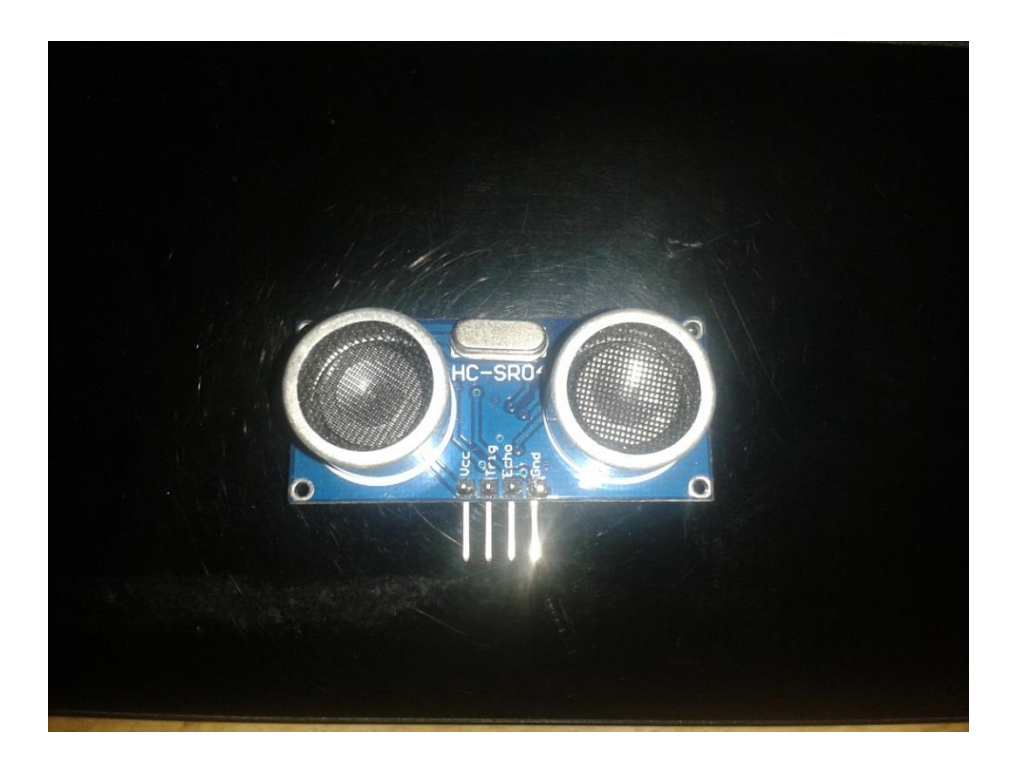

**Figura 13**. Sensor de distancia HC-SR04 (Fuente: Autor)

#### **3.2.5. Elementos electrónicos**

Es necesario el uso de un potenciómetro para el control de brillo del display, el empleo de un potenciómetro entre 1 kilo ohmio y 10 kilo ohmios es recomendable. Dado el diseño personalizado y la necesidad de complementar el dispositivo en 2 partes definidas como el emisor de señal y el procesador de señal, es necesario el uso de cables extensores que puedan conectar ambas partes, dichos elementos se muestran en la Figura 14.

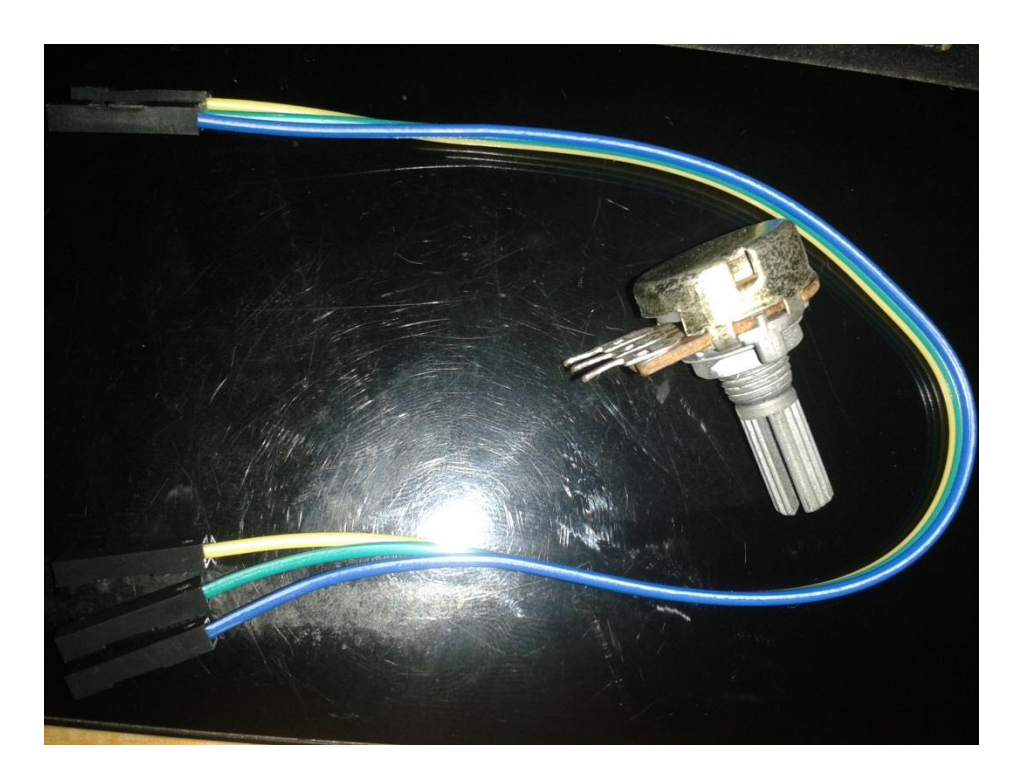

**Figura 14**. Potenciómetro y cables de arduino

(Fuente: Autor)

#### **3.2.6. Diseño de armazón para el circuito**

Para un diseño ergonómico y que se ajuste a los materiales utilizados se emplea el método de impresión 3D para el armazón con polímeros resultando un elemento de fácil instalación. Para esto se utiliza SolidWorks 2014 para el diseño preciso del armazón. Se debe diseñar un elemento resistente a golpes y completamente hermético para prevenir cualquier contacto directo de los elementos con el ambiente inflamable, independientemente para el sensor de ultrasonido como para el circuito, en la Figura 15 se muestra la vista posterior del armazón frontal del sensor y en la Figura 16 se muestra la parte trasera, mientras que en la Figura 17 y Figura 18 se muestra la parte superior del armazón del circuito y la parte inferior respectivamente.

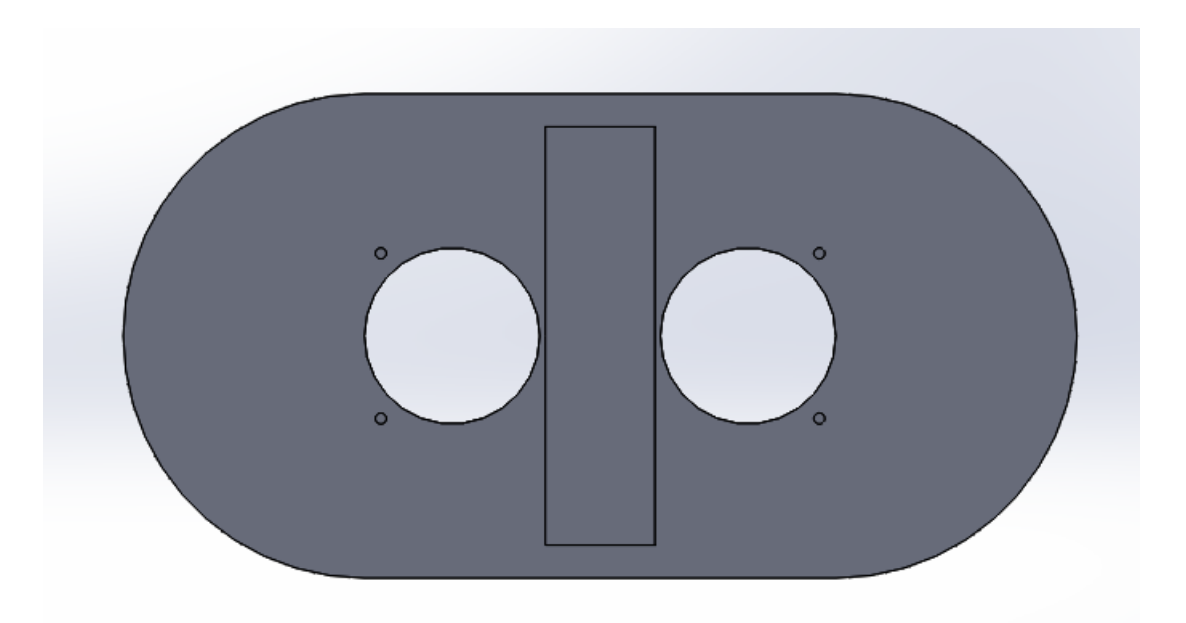

**Figura 15.** Modelo del armazón de sensor, pieza frontal

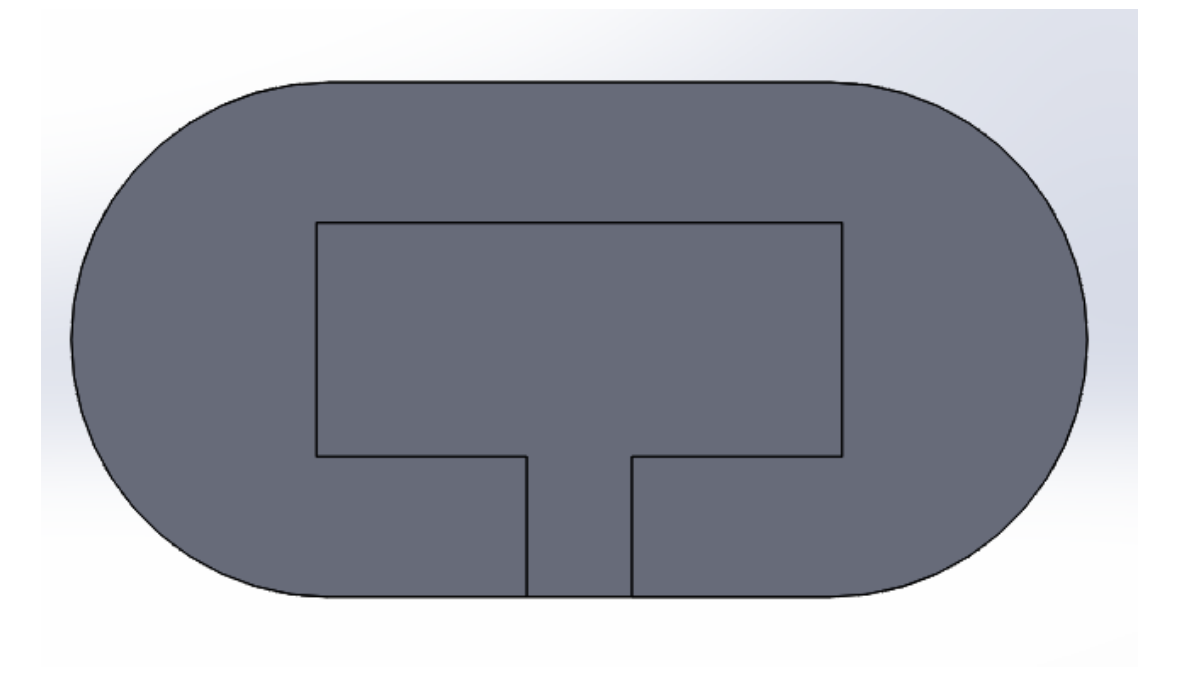

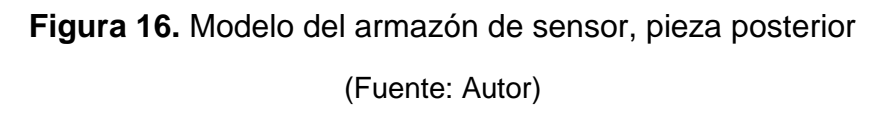

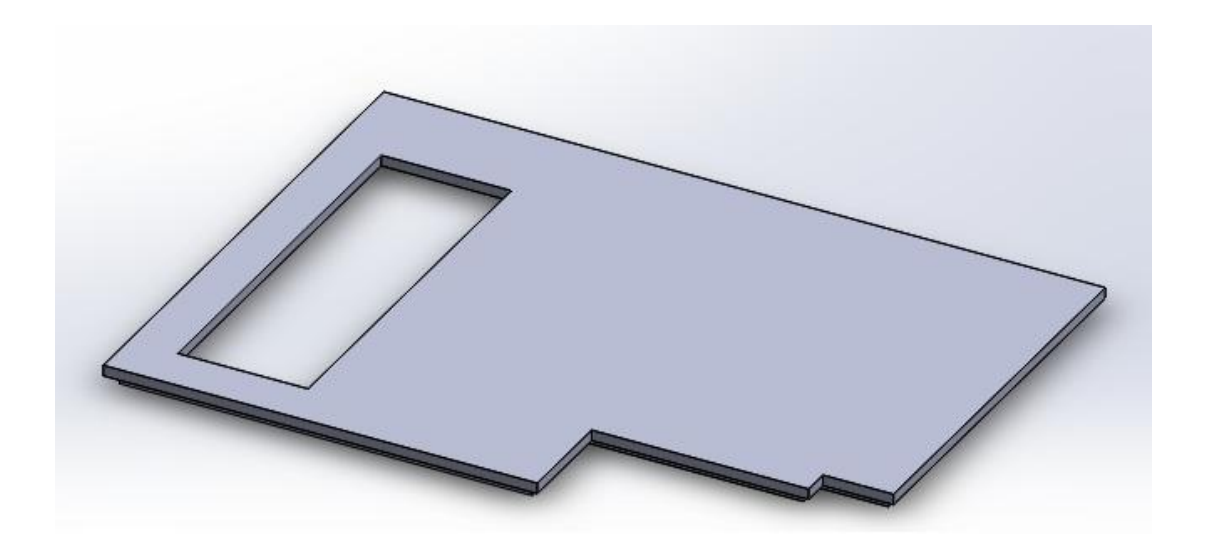

**Figura 17**. Modelo de la pieza superior del circuito (Fuente: Autor)

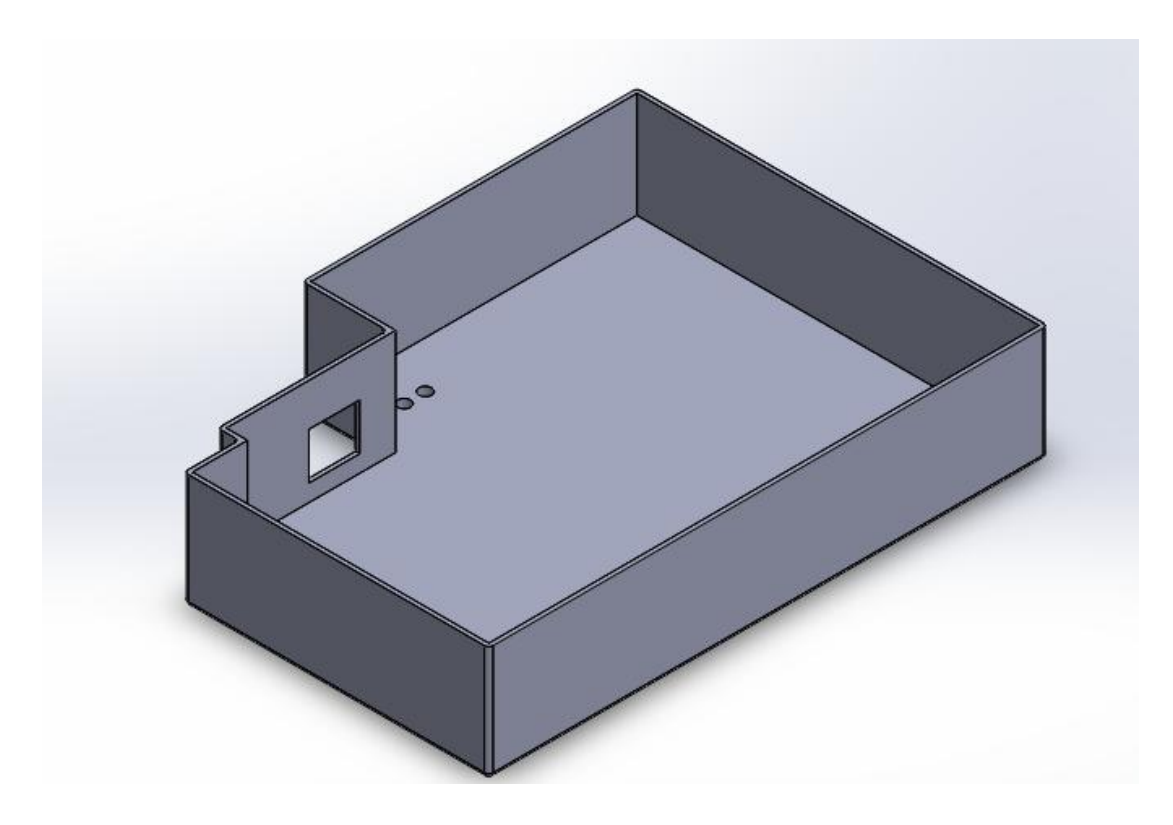

**Figura 18**. Modelo de la base del circuito

#### **3.2.7. Módulo HC-05**

Para la interfaz inalámbrica mediante bluetooth se utiliza el módulo de arduino HC-05 mostrado en la Figura 19. La configuración que utiliza el dispositivo de fábrica es el necesario para la interfaz con el circuito diseñado.

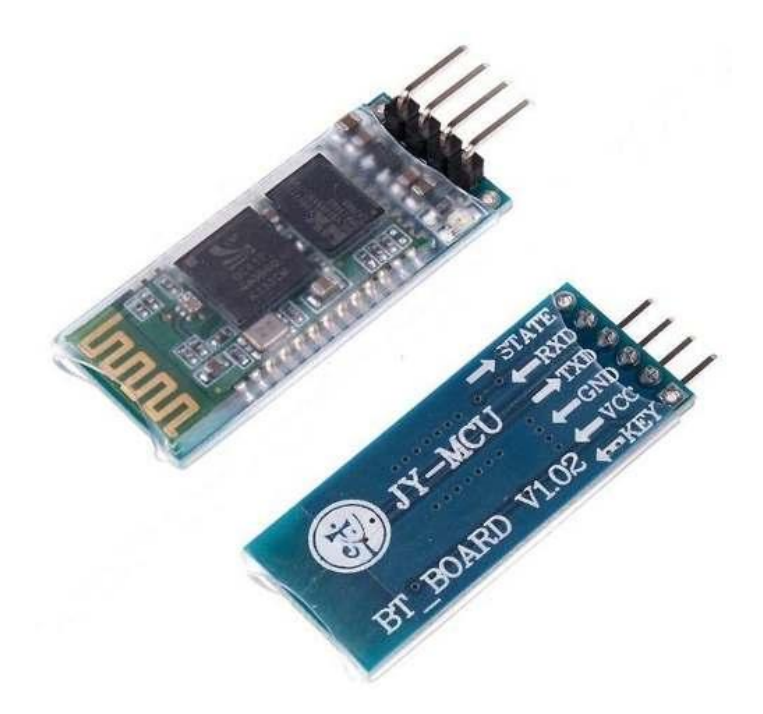

**Figura 19**. Módulo HC-05

(Fuente: http://mathsp.tuxfamily.org/spip.php?article275)

### **3.3. MÉTODOS**

Abarca el proceso de diseño con ayuda de un computador para obtener a base de una idea, el prototipo tangible del dispositivo con el uso de diferentes herramientas de ingeniería, dentro de los métodos de diseño se abarca lo correspondiente a conexión entre elementos, vinculación con un tipo de software y establecer una interfaz inalámbrica estable entre el dispositivo y un computador.

# **3.3.1. Conectar display 16x2 segmentos, sensor y módulo bluetooth con arduino**

Inicialmente se obtiene un diseño de los elementos interconectados entre sí apreciando así el orden de conexión de los pines, en la Figura 20 se puede apreciar teóricamente la conexión entre todos los elementos en un protoboard.

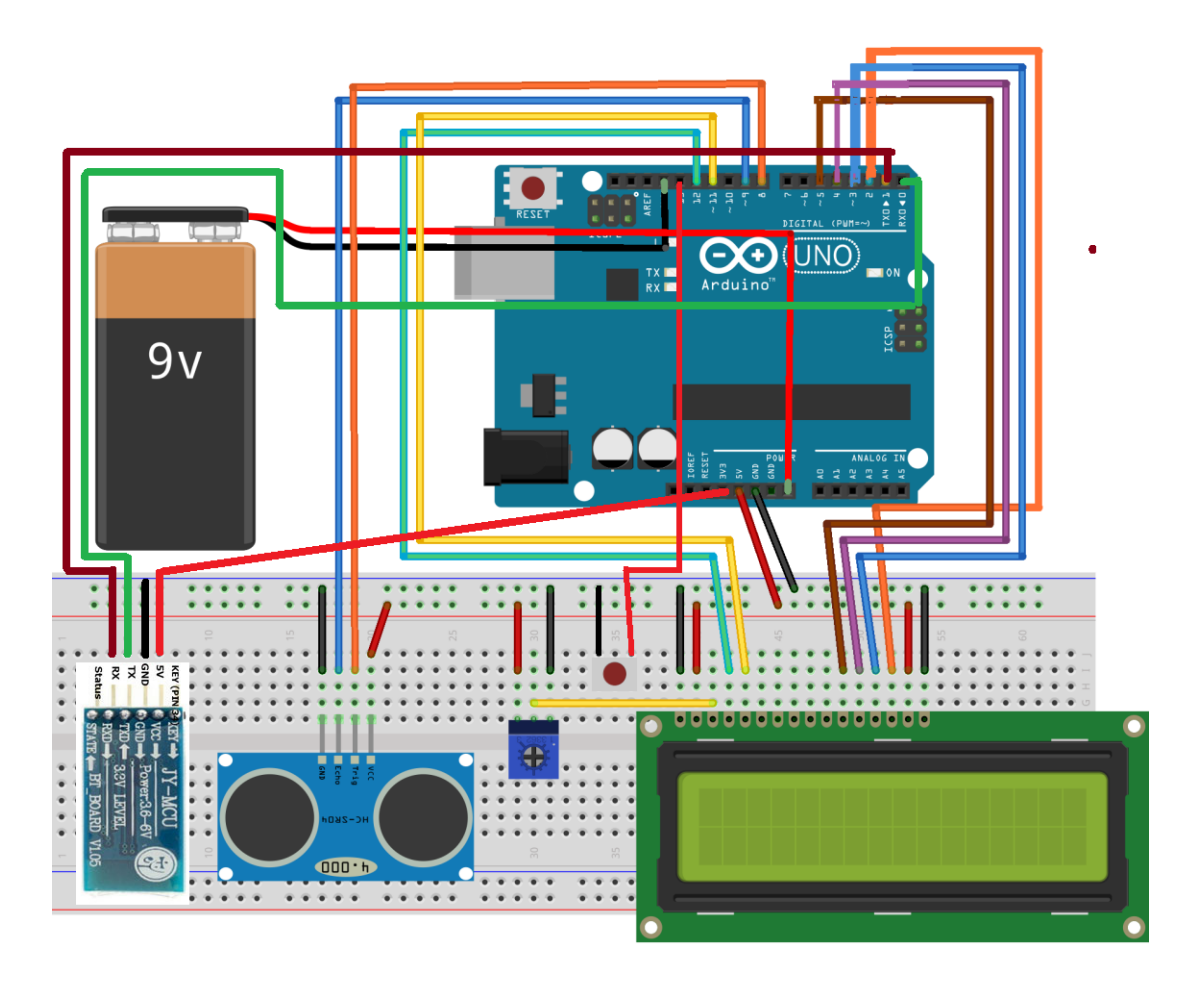

**Figura 20**. Diseño de conexión entre elementos

**4. ANÁLISIS DE RESULTADOS**

# **4.1. CONEXIÓN DE ELEMENTOS EN PROTOBOARD**

Para asegurar el óptimo funcionamiento del dispositivo se prueban las conexiones de los elementos definidas en el capítulo anterior en un protoboard, la Figura 21 muestra los elementos conectados para iniciar el proceso de pruebas.

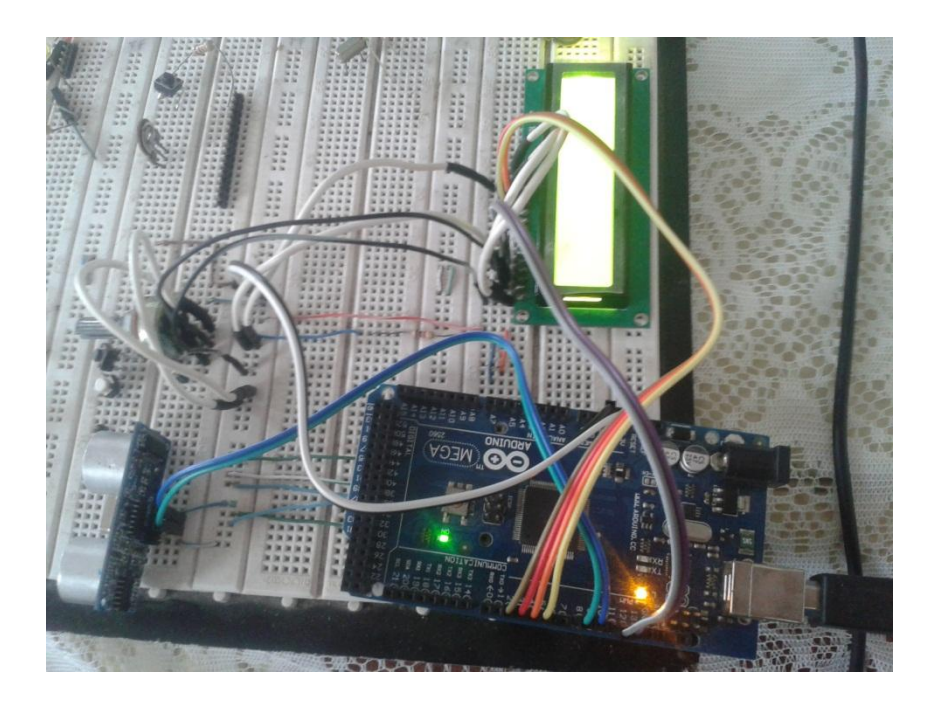

**Figura 21**. Elementos en protoboard

(Fuente: Autor)

# **4.2. PROGRAMACIÓN PLACA ARDUINO**

Se utiliza el software Arduino para la interfaz máquina-humano, el código presentado a continuación es el que se utilizó en el proyecto.

 $\#$ include  $\leq$ math.h $>$ 

#include <Ultrasonic.h>

#include <LiquidCrystal.h>

LiquidCrystal lcd(12, 11, 5, 4, 3, 2); // LCD arduino library

```
Ultrasonic ultrasonic(9,8,30000); // (Trig PIN,Echo PIN, 30000 = 5mts)
```

```
const int buttonPin = 7;
int lastButtonState = LOW;
int addr = 0;
```

```
void setup() {
  // initialize serial:
 Serial.begin(9600);
  pinMode(13, OUTPUT);
  lcd.begin(16, 2);
  pinMode(buttonPin, INPUT);
}
void loop() {
  float i, a, b, pi, c, r, h, l, v;
  int val = 1.00; //default value for EEPROM
  int k;
  int reading = digitalRead(buttonPin);
   int z; //variable para almacenar datos de bluetooth
 for (int k=0; k <= 15; k + +\}}
   lcd.setCursor(k,0);
   lcd.print (" ");
   }
 pi = 4 * \text{atan} (1); r = 50; //radio en centimetros del tanque
  l = 68; //largo en centimetros del tanque
 h = (r * 2) - ultrasonic.Ranging(CM);
```

```
if (h = (r^*2))h = 0;
 }
a = ((r - h) / r);a = a \cos(a) * 180 / \pi;
a = (pi * pow(r, 2) * 2 * a) / 360;b = ((2 * sqrt(pow(r, 2) - (pow((r - h), 2)))) * (r - h)) / 2;c = a - b;
c = l * c;c = c / 1000;c = c / 3.7854118; delay (5);
for (int k=0; k <= 15; k + +\}}
  lcd.setCursor(k,0);
  lcd.print (" ");
  }
 lcd.setCursor(0,0);
 lcd.print(c,2); // CM or INC
 lcd.print(" gal");
val = c/1; //value of c to store later is divided by 100
          //because EEPROM only stores values up to 255
```
 $val = (int) val; // converts c to an integer value$ 

```
if (reading == LOW)\{addr = \alphaddr + 1;
  if (addr == 512)
```

```
addr = 0; }
 Serial.println(c,2);
```

```
 //leer datos de bluetooth
  /*if (Serial.available()){
    z=Serial.read();
   if (z == '1') digitalWrite(13,HIGH);
     Serial.println(c,2);
         }
     else {
      digitalWrite(13,LOW);
     Serial.println("No value");
      }
     }
*/
   delay (2000);
}
```
# **4.3. DISEÑO FINAL DE LA BAQUELITA**

Se diseñó el circuito impreso para plasmarlo en una placa de cobre obteniendo un resultado muy profesional, en la Figura 22 y Figura 23 se puede apreciar el resultado de la impresión del circuito en sus vistas posterior y frontal respectivamente.

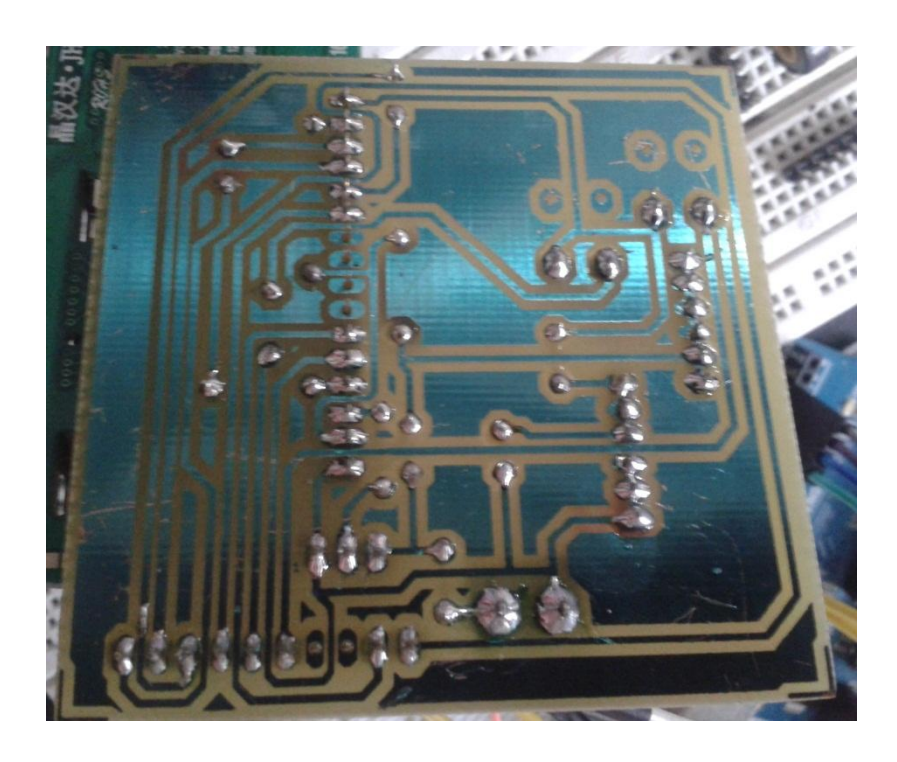

**Figura 22.** Circuito impreso en baquelita (vista posterior) (Fuente: Autor)

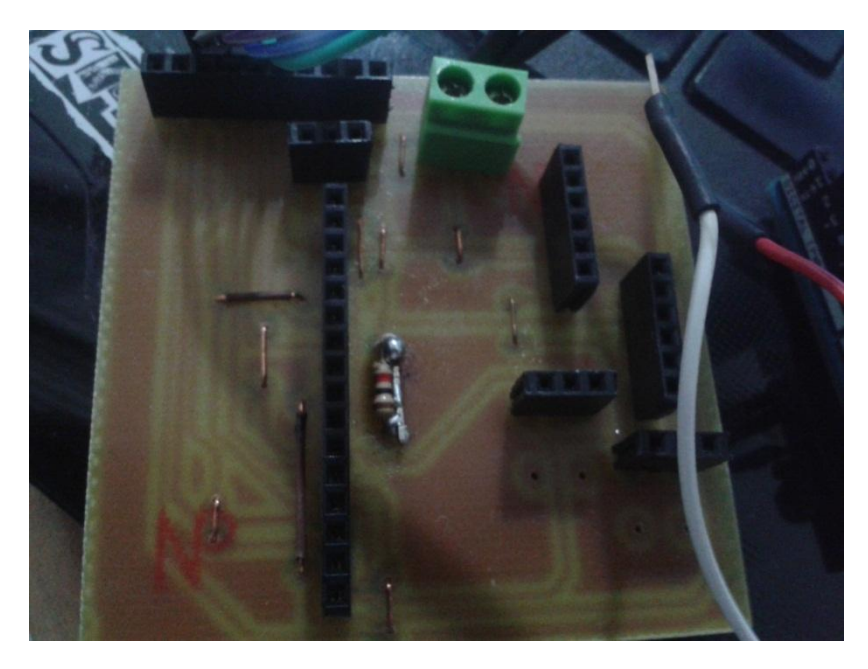

**Figura 23.** Circuito en baquelita (vista superior) (Fuente: Autor)

# **4.4. CONEXIÓN DE ELEMENTOS**

Tomando como referencia el diseño digital realizado en LiveWire y el datasheet respectivo de cada elemento se realizó el cableado requerido y el resultado se puede apreciar en la Figura 24.

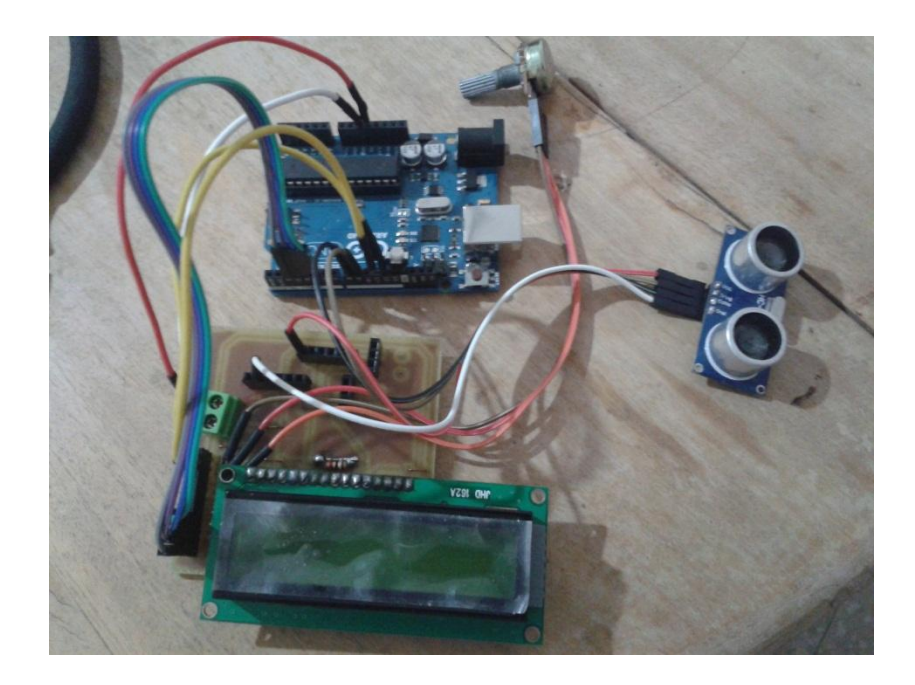

**Figura 24.** Conexión de todos los elementos

(Fuente: Autor)

### **4.5. PRUEBAS DE FUNCIONAMIENTO**

Se procede a conectar el tablero arduino con el computador para realizar pruebas de funcionamiento, en la Figura 25 se puede apreciar el resultado de la primera conexión de todos los elementos con una fuente de poder mientras que en la Figura 26 se puede observar la manera en la que se muestran los resultados de las medidas en el display.

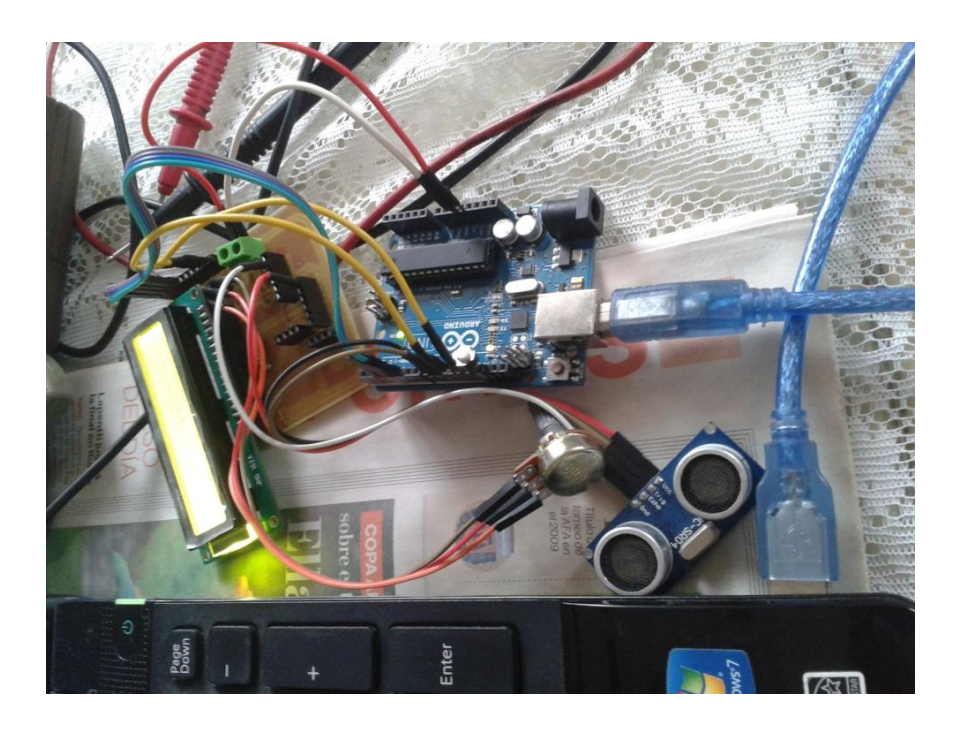

**Figura 25.** Elementos conectados a una fuente de poder (Fuente: Autor)

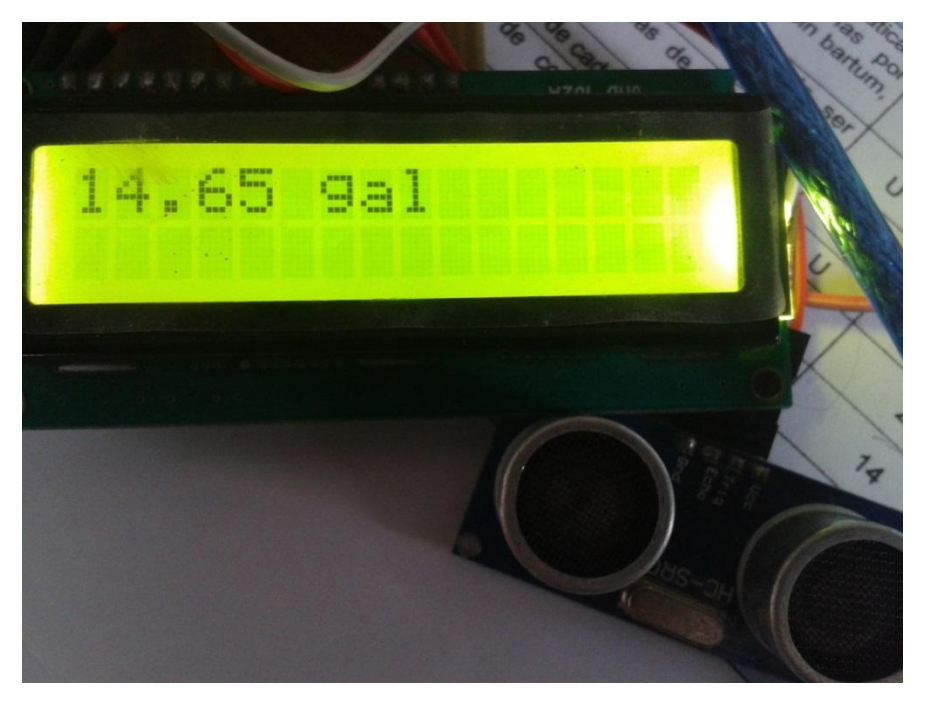

**Figura 26.** Modo de presentación de resultados en display (Fuente: Autor)

### **4.6. ENSAMBLAJE CONJUNTO DE PIEZAS Y ELEMENTOS**

Se insertan los elementos electrónicos en el armazón diseñado a la medida, como se puede apreciar en la Figura 27, los elementos encajan y se puede proseguir con las diferentes pruebas, mientras que en la Figura 28 se aprecia el sensor insertado en su armazón respectivo, la Figura 29 muestra el resultado de todos los elementos introducidos en los armazones diseñados en SolidWorks y en la Figura 30 se observa el tanque que se utilizó para las pruebas de mediciones, en la Figura 31 se modificó el tanque para que se pueda operar con este con los requerimientos que el dispositivo necesita.

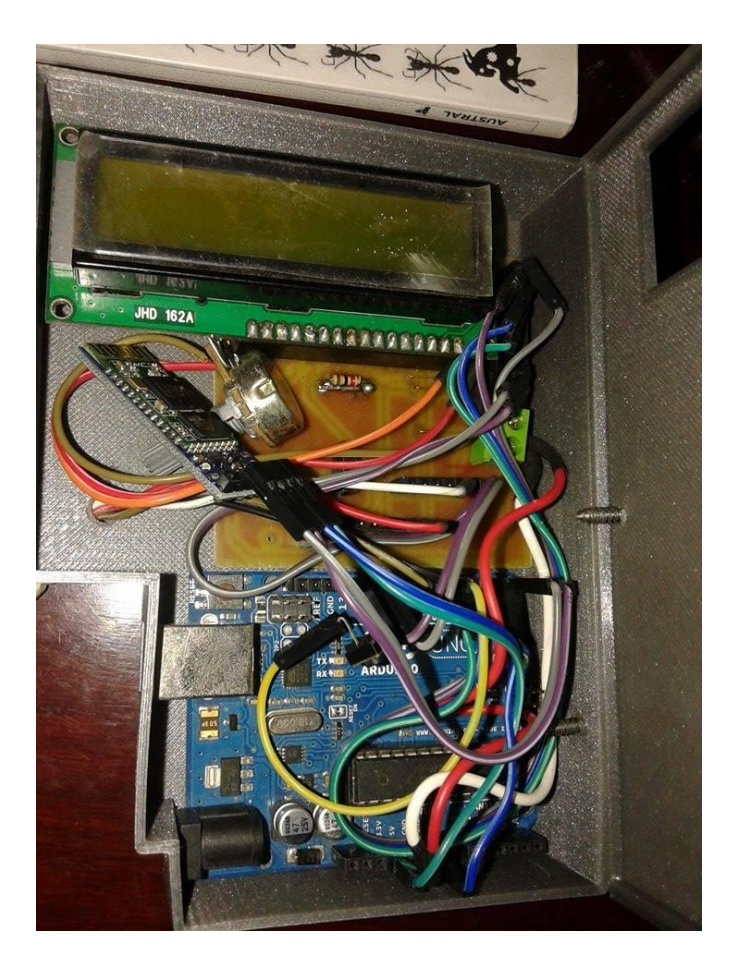

**Figura 27.** Base de armazón con elementos electrónicos (Fuente: Autor)

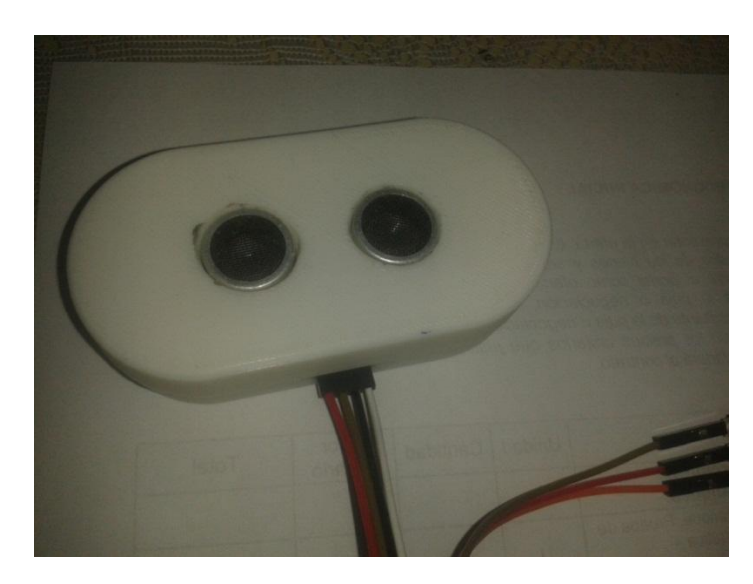

**Figura 28.** Armazón para el sensor de ultrasonido (Fuente: Autor)

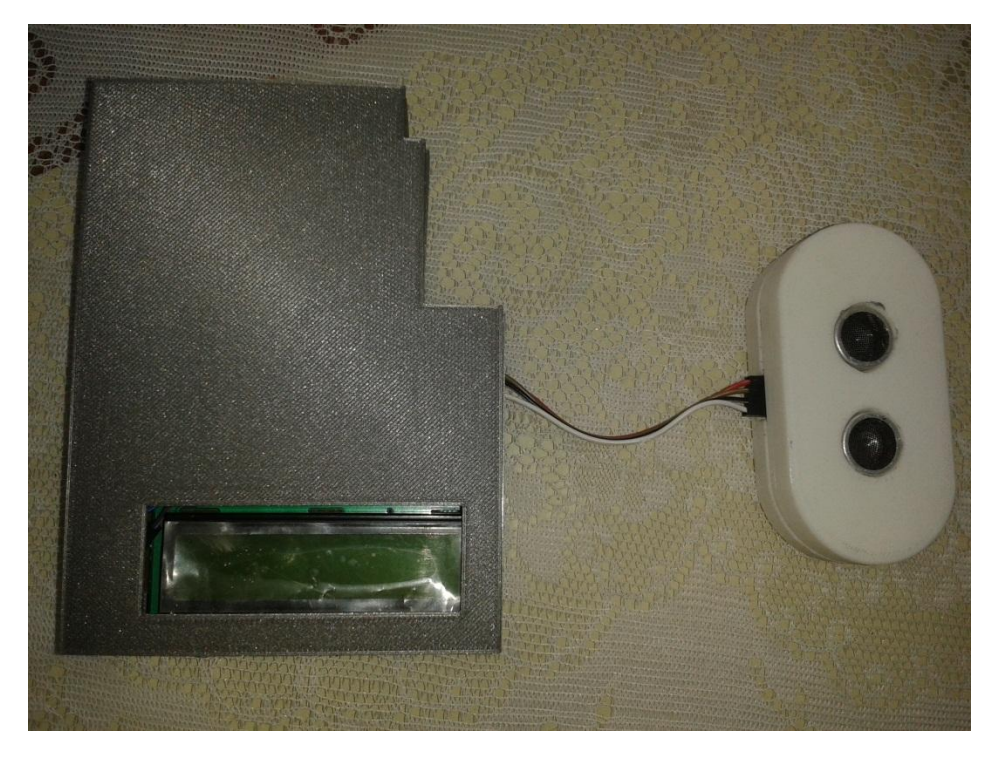

**Figura 29.** Dispositivo ensamblado con todos sus componentes

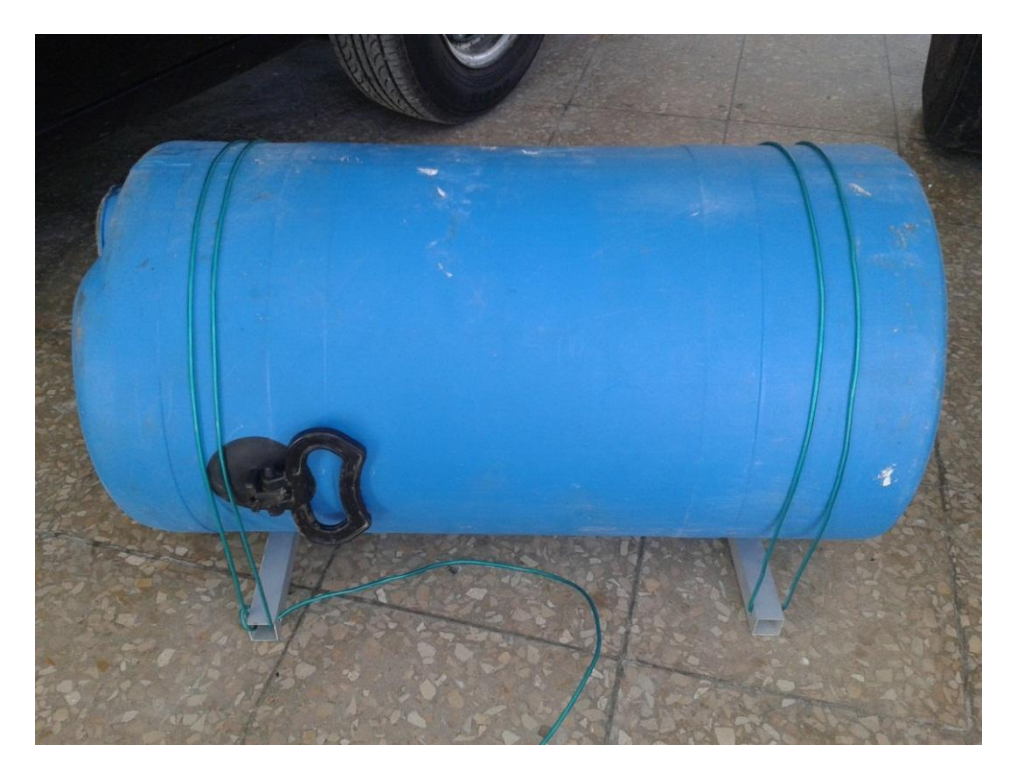

**Figura 30.** Tanque cilíndrico

(Fuente: Autor)

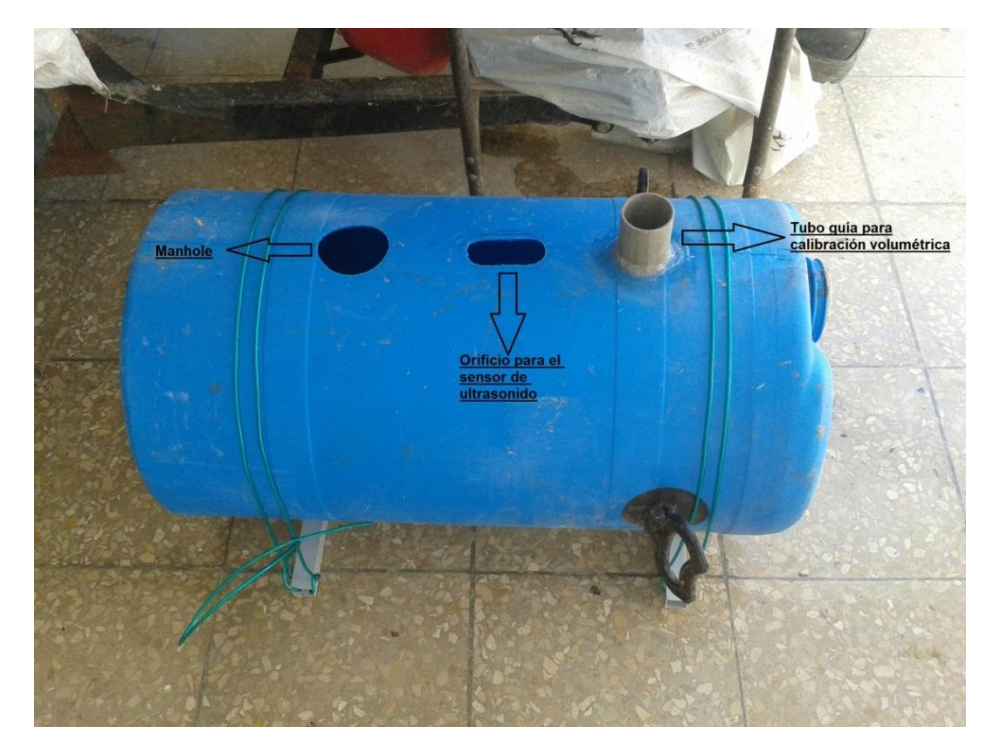

**Figura 31.** Tanque semejante a uno real con adecuaciones para el elemento electrónico

# **4.7. CALIBRACIÓN VOLUMÉTRICA DE TANQUE**

En la Figura 32 se puede observar que se está introduciendo agua en el tanque para calibrarlo, en la Tabla 12 se pueden apreciar los resultados obtenidos de la calibración volumétrica, mientras que en la Figura 33 se pueden ver los resultados de una calibración obtenida con un software externo e introduciendo solamente las medidas del tanque de prueba.

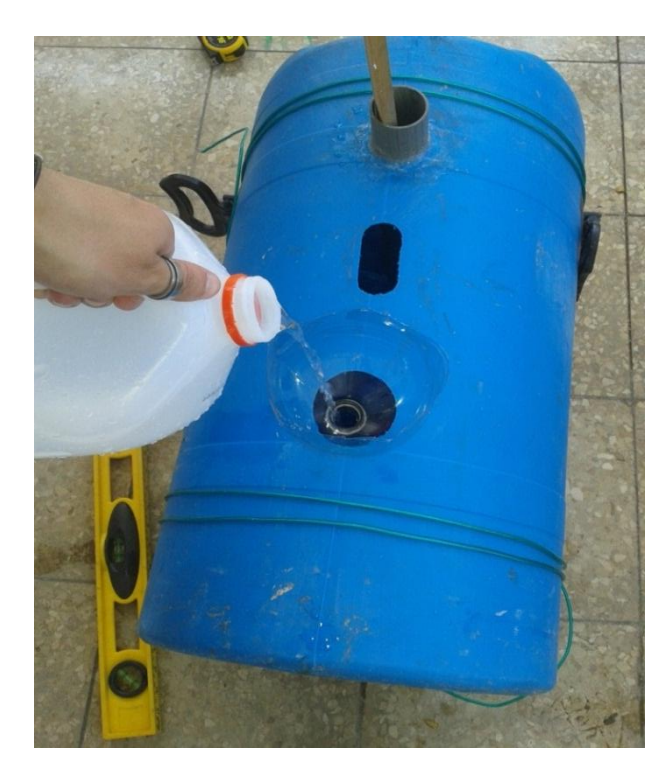

**Figura 32.** Calibración volumétrica

**Tabla 11.** Resultados de la calibración volumétrica manual

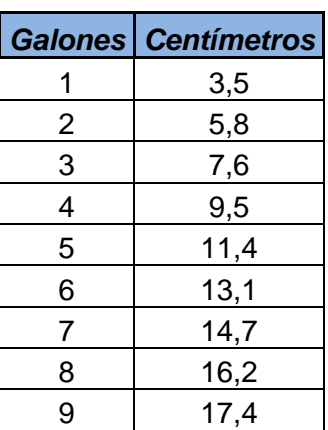

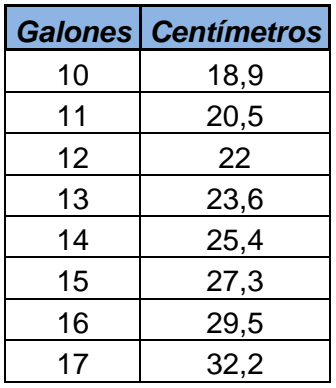

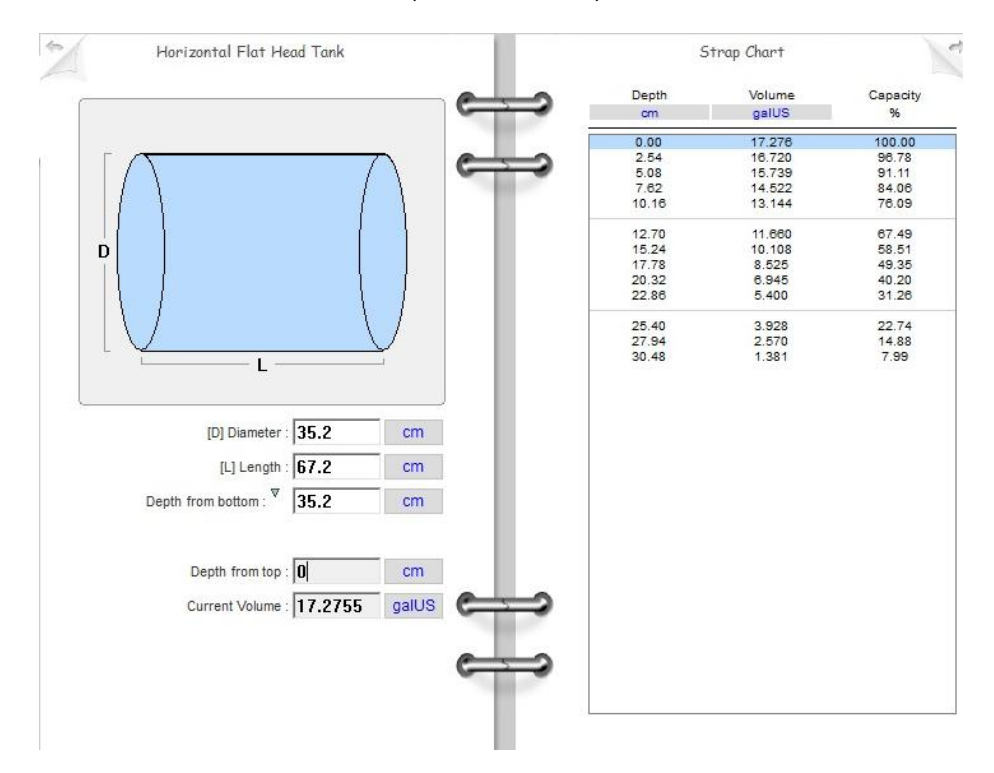

(Fuente: Autor)

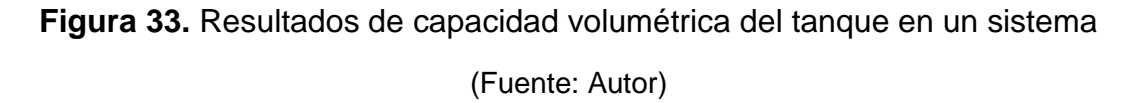

Es necesario realizar una calibración volumétrica con agua para tener un estimado de la capacidad de almacenamiento real del tanque, para esto se requiere tener recipientes correctamente calibrados, en escalas precisas, con una jeringa de 60 ml, con la cual se llena una jarra de 1 litro con 10 medidas de dicha jeringa. Con la jarra marcada en la medida exacta de 1 litro se puede llenar el galón, que requiere 3,875 litros, en la Figura 34 se

pueden observar los implementos que se utilizaron para la calibración manual. Dadas las medidas del recipiente de galón correctamente marcado se puede calibrar el tanque horizontal de aproximadamente 15 galones.

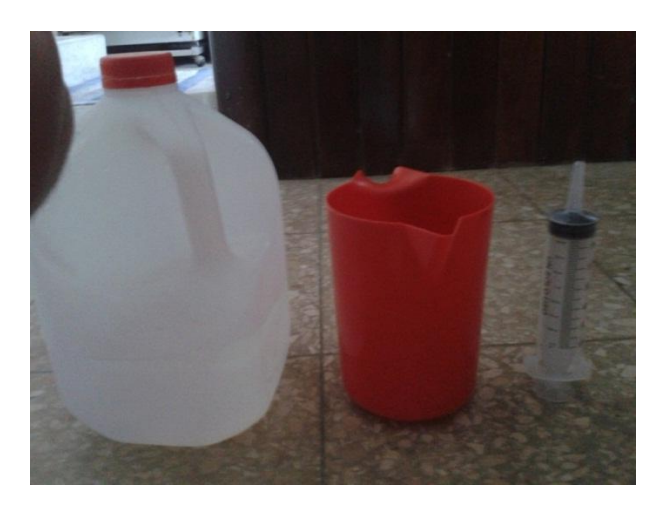

**Figura 34.** Recipientes necesarios para realizar la calibración volumétrica

(Fuente: Autor)

# **4.8. PRUEBAS DE FUNCIONAMIENTO CON AGUA**

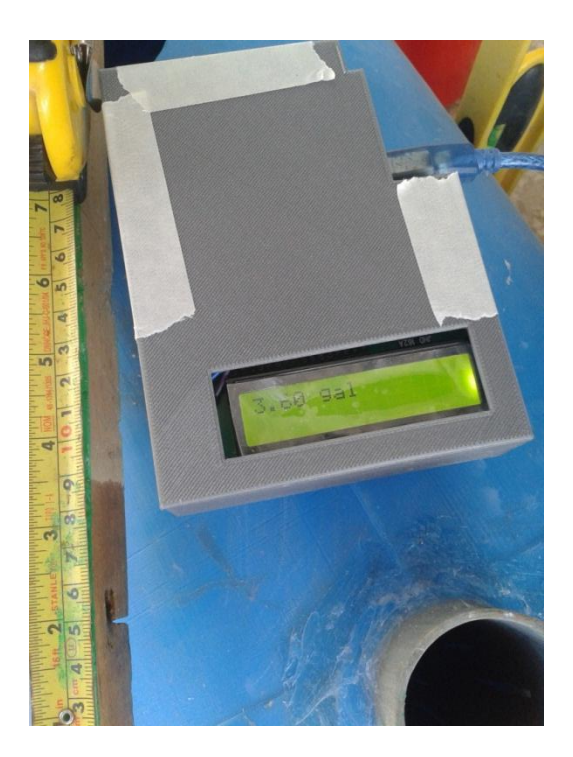

**Figura 35.** Pruebas del dispositivo en funcionamiento con agua

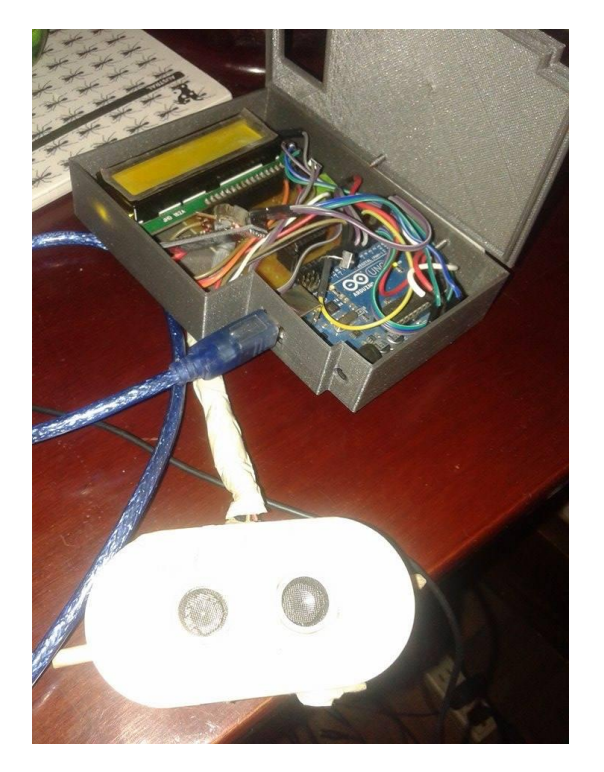

**Figura 36.** Dispositivo en funcionamiento con módulo bluetooth

(Fuente: Autor)

En la Figura 35 se puede observar en la pantalla una medida real tomada del sensor en el display, mientras que en la Figura 36 se puede observar el dispositivo con la interfaz del dispositivo bluetooth.

# **4.9. PRUEBAS DE FUNCIONAMIENTO CON COMBUSTIBLE**

Después de realizadas las pruebas con agua, se utiliza combustiblellenando el tanque con el uso de un embudo y se posiciona el dispositivo como se muestra en la Figura 37, en la Figura 38 se puede diferenciar que la marca de humedad en un pedazo de madera que simula la función de una varilla de aforo está casi a los 9 centímetros, mientras que en el dispositivo se puede ver que marca 3.60 galones, basándose en la tabla de calibración manual se puede apreciar que a una medida de 9,5 centímetros se tienen 4 galones.

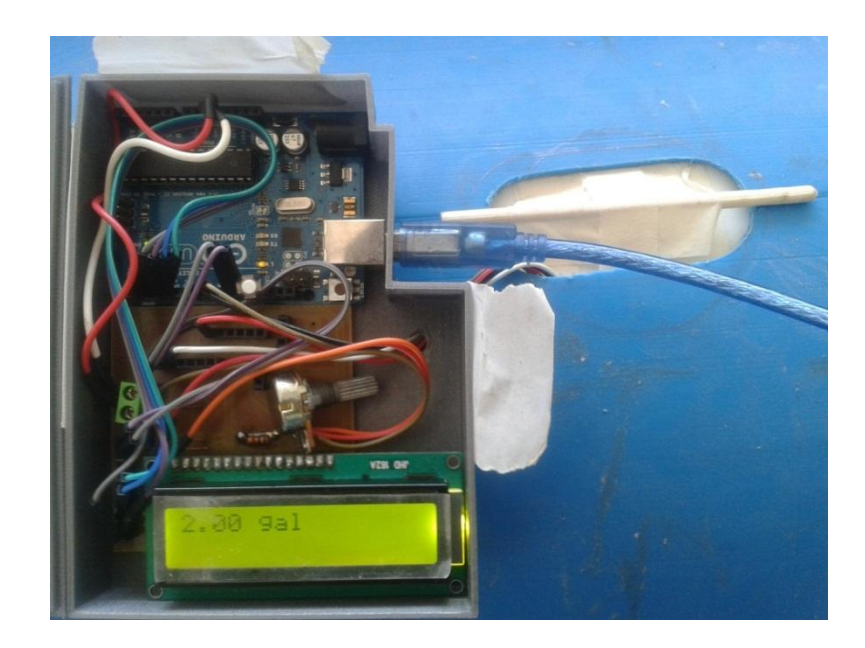

**Figura 37.** Pruebas del dispositivo en funcionamiento con combustible

(Fuente: Autor)

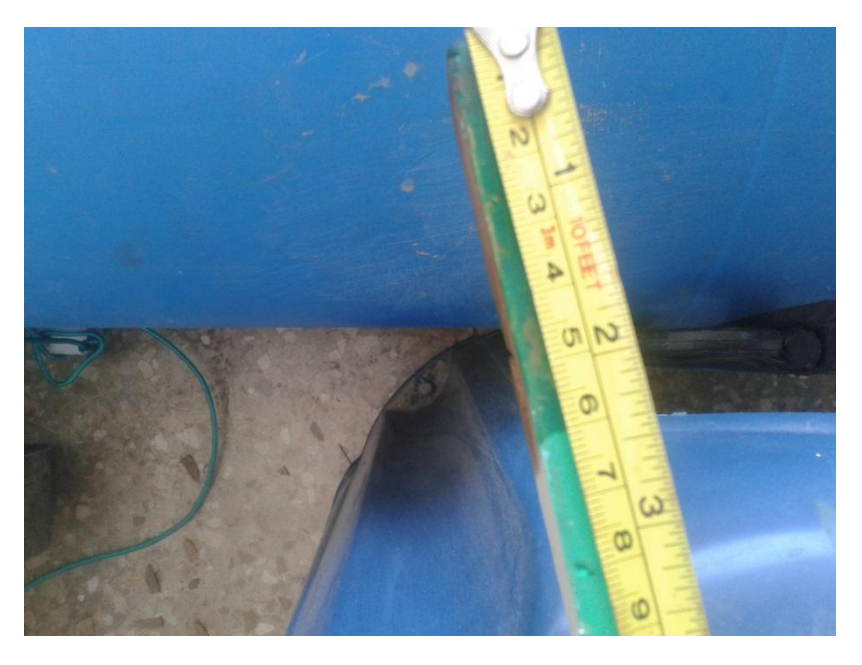

**Figura 38.** Medición con vara de madera simulando varilla de aforo para medir combustible

# **4.10. DESARROLLO DE SOFTWARE APROPIADO PARA INTERFAZ CON USUARIO**

Se desarrolló una interfaz para la adquisición de datos desde un puerto serial, dicha información se envía a una base de datos la cual se alimenta continuamente siempre que se dé al sistema la orden de iniciar la toma de datos, en la Figura 39 se puede apreciar el resultado del diseño en el software de visual basic 2010.

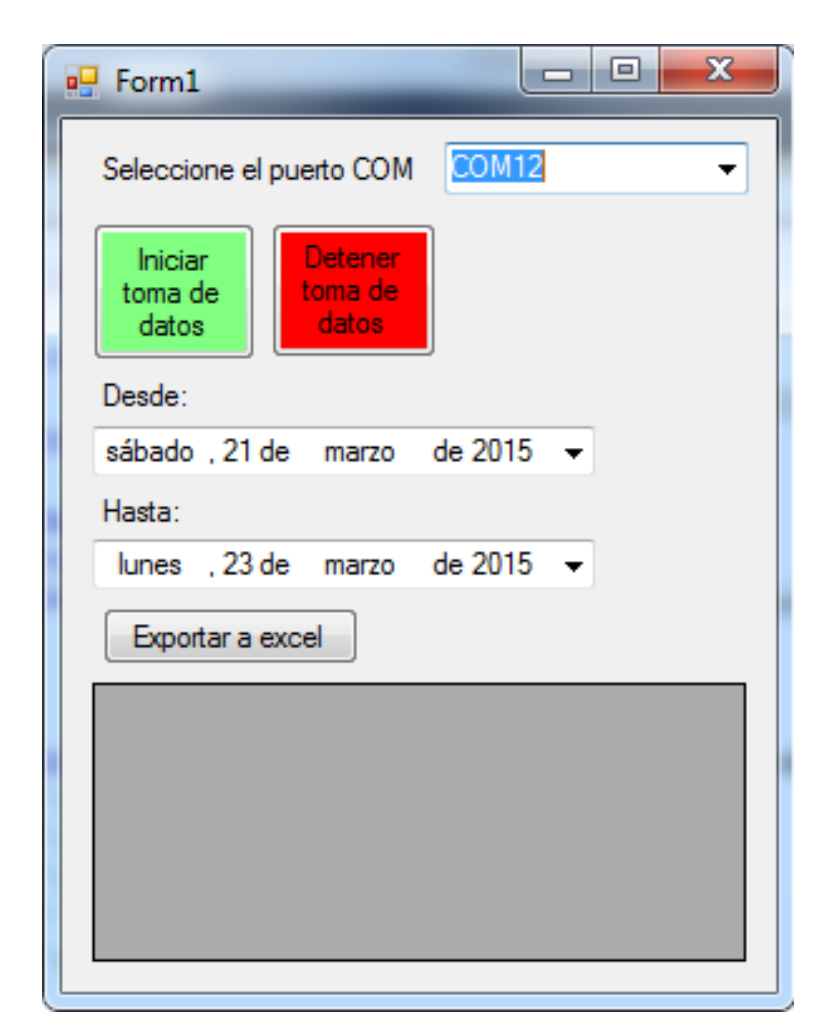

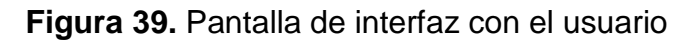

#### **4.10.1. Programación en Visual Basic 2010**

A continuación se presenta el código fuente que se utilizó para programar la interfaz con el usuario.

```
Imports System.Windows.Forms
Imports Microsoft.Office.Interop
Imports Excel = Microsoft.Office.Interop.Excel
Imports System.Data.OleDb
     Public Class Form1
        Private Sub Form1 Load(ByVal sender As System.Object, ByVal
e As System.EventArgs) Handles MyBase.Load
             cbopuertos.Items.Clear()
             conectar()
             For Each puertodisponible As String In
My.Computer.Ports.SerialPortNames
                 cbopuertos.Items.Add(puertodisponible)
             Next
            If cbopuertos. Items. Count > 0 Then
                 cbopuertos.Text = cbopuertos.Items(0) 
             Else
                 MessageBox.Show("Ningún puerto encontrado")
                 cbopuertos.Items.Clear()
                 cbopuertos.Text = ""
             End If
            dtpk inicio.Value = #3/21/2015 9:14:00 AM#
            dtpk fin.Value = \#3/23/2015 9:14:00 PM#
         End Sub
        Private Sub cbopuertos ChangeUICues(ByVal sender As Object,
ByVal e As System.Windows.Forms.UICuesEventArgs) Handles
cbopuertos.ChangeUICues
             cbopuertos.Items.Clear()
             For Each puertodisponible As String In
My.Computer.Ports.SerialPortNames
                 cbopuertos.Items.Add(puertodisponible)
             Next
             If cbopuertos.Items.Count > 0 Then
                 cbopuertos.Text = cbopuertos.Items(0) 
             Else
                 MessageBox.Show("Ningún puerto encontrado")
                 cbopuertos.Items.Clear()
                 cbopuertos.Text = ""
             End If
         End Sub
        Private Sub btn iniciar Click(ByVal sender As
System.Object, ByVal e As System.EventArgs) Handles
btn_iniciar.Click
```

```
 Timer1.Enabled = True
         End Sub
         Private Sub btn_detener_Click(ByVal sender As
System.Object, ByVal e As System.EventArgs) Handles
btn_detener.Click
         Timer1.Enabled = False 
         End Sub
     Function ReceiveSerialData() As String
         Dim returnStr As String = ""
        Dim com1 As IO.Ports.SerialPort = Nothing
        Try
            com1 =My.Computer.Ports.OpenSerialPort(cbopuertos.Text.ToString)
             com1.ReadTimeout = 10000
             Dim Incoming As String = com1.ReadLine()
             returnStr &= Incoming & vbCrLf
         Catch ex As TimeoutException
             returnStr = "Error: Serial Port read timed out."
         Finally
             If com1 IsNot Nothing Then com1.Close()
         End Try
         Return returnStr
     End Function
         Private Sub Timer1_Tick(ByVal sender As System.Object, 
ByVal e As System.EventArgs) Handles Timer1.Tick
             cmd.CommandType = CommandType.Text
             cmd.Connection = con
             Dim vol As Double
         Dim fecha As DateTime = #12/22/2010 12:14:00 PM# 
         fecha = DateTime.Now 
         Dim v As String
         v = ReceiveSerialData() 
         If (v.ToString Like "nan*" Or v.ToString = "nan") Then
            vol = 0.0 Else
            vol = CDb1(v) End If 
         sql = "INSERT INTO datos (volumen, fecha)"
         sql += "VALUES (" & vol.ToString & ",'" & fecha.ToString & 
"')"
         cmd.CommandText = sql
        Try
             cmd.ExecuteNonQuery() 
         Catch ex As Exception
             If (ex.ToString.Contains("valores duplicados")) Then
                 MsgBox("Identificación ya existe en la base de 
datos.")
```

```
 Else
                 MsgBox(ex.ToString)
             End If
         End Try 
     End Sub
    Private Sub Button1 Click(ByVal sender As System.Object, ByVal
e As System.EventArgs) Handles Button1.Click
         Dim fecha_inicio As DateTime
         Dim fecha_fin As DateTime
         Dim da As OleDbDataAdapter
         Dim ds As DataSet
         Dim tables As DataTableCollection
         Dim source1 As New BindingSource
         Dim APP As New Excel.Application
         Dim dt As New DataTable
         fecha_inicio = dtpk_inicio.Value
         fecha_fin = dtpk_fin.Value
         sql = "SELECT * FROM datos "
         sql += "WHERE FECHA >= '" & fecha_inicio.ToString & "' and 
fecha <= '" & fecha_fin.ToString & "'" 
         con.Close()
         con.ConnectionString = con_string
         ds = New DataSet
         tables = ds.Tables
         da = New OleDbDataAdapter(sql, con)
         da.Fill(ds, "Items")
         Dim view As New DataView(tables(0))
         source1.DataSource = view
         DataGridView1.DataSource = view
         DataGridView1.AllowUserToAddRows = False
         dt.Columns.Add("ID")
         dt.Columns.Add("VOLUMEN")
         dt.Columns.Add("FECHA")
        For i As Integer = 0 To DataGridView1. Rows. Count - 1
            For j As Integer = 0 To DataGridView1.Columns.Count - 1
                 dt.Rows.Add()
                dt.Rows(i)(j) =DataGridView1.Rows.Item(i).Cells(j).Value.ToString
            Next (i) Next (i)
         Dim objDlg As New SaveFileDialog
         objDlg.Filter = "Excel File|*.xls"
         objDlg.OverwritePrompt = False
         If objDlg.ShowDialog = DialogResult.OK Then
             Dim filepath As String = objDlg.FileName
             ExportToExcel(dt, filepath)
         End If
```
End Sub

```
 Private Sub ExportToExcel(ByVal dtTemp As DataTable, ByVal
filepath As String)
         Dim strFileName As String = filepath
         If System.IO.File.Exists(strFileName) Then
             If (MessageBox.Show("Do you want to replace from the 
existing file?", "Export to Excel", MessageBoxButtons.YesNo,
MessageBoxIcon.Ouestion, MessageBoxDefaultButton.Button2) =
System.Windows.Forms.DialogResult.Yes) Then
                 System.IO.File.Delete(strFileName)
             Else
                 Return
             End If
         End If
         Dim _excel As New Excel.Application
         Dim wBook As Excel.Workbook
         Dim wSheet As Excel.Worksheet
         wBook = _excel.Workbooks.Add()
         wSheet = wBook.ActiveSheet()
         Dim dt As System.Data.DataTable = dtTemp
         Dim dc As System.Data.DataColumn
         Dim dr As System.Data.DataRow
        Dim colIndex As Integer = 0
        Dim rowIndex As Integer = 0
         For Each dc In dt.Columns
             colIndex = colIndex + 1
             wSheet.Cells(1, colIndex) = dc.ColumnName
         Next
         For Each dr In dt.Rows
            rowIndex = rowIndex + 1collIndex = 0 For Each dc In dt.Columns
                 colIndex = colIndex + 1
                 wSheet.Cells(rowIndex + 1, colIndex) = 
dr(dc.ColumnName)
             Next
         Next
         wSheet.Columns.AutoFit()
         wBook.SaveAs(strFileName)
         ReleaseObject(wSheet)
         wBook.Close(False)
         ReleaseObject(wBook)
         _excel.Quit()
         ReleaseObject(_excel) 
         GC.Collect()
         MessageBox.Show("File Export Successfully!")
```

```
 End Sub
     Private Sub ReleaseObject(ByVal o As Object)
        Try
             While
(System.Runtime.InteropServices.Marshal.ReleaseComObject(o) > 0)
             End While
        Catch
         Finally
             o = Nothing
         End Try
     End Sub
End Class
```
### **4.11. FACTIBILIDAD**

Es necesario presentar un análisis técnico y económico del proyecto sustentando así el uso de materiales específicos a más de la seguridad que presenta el dispositivo al direccionar su uso en ambientes conflictivos dado que es un elemento electrónico.

#### **4.11.1 Factibilidad técnica**

El hecho de que el dispositivo sea de muy bajo consumo y que limite el contacto directo de los usuarios con el área de tanques genera un nivel de seguridad y tranquilidad en el medio de trabajo, como punto extra se puede exponer que al utilizar herramientas que permiten la manipulación de variables externas a gusto del usuario genera un punto a favor muy grande presentando un dispositivo de características tecnológicas avanzadas y brinda la seguridad de que la información brindada se respalda en un ámbito técnico reduciendo en gran manera el margen de error que existe en la toma de medidas.
### **4.11.1.1. Factibilidad en software**

Arduino es una herramienta muy robusta y permite manejar de manera sencilla variables analógicas lo que permite la interfaz entre elementos inalámbricos ya que se pueden manipular dichas variables a gusto del diseñador lo que es de gran ayuda ya que al momento de tomar la información y llevarla a una base de datos se vuelve un problema vastas soluciones y de manera más simplificada.

### **4.11.1.2. Factibilidad en hardware**

El uso de elementos que se encuentran de manera sencilla en el país facilita el desarrollo de un prototipo como el presente pero para un funcionamiento óptimo es indispensable el uso de elementos electrónicos industriales que cumplan con normas de calidad como grados de protección IP dado que en elementos electrónicos es vital la certificación del funcionamiento de elementos en ambientes conflictivos.

### **4.11.2. Factibilidad económica**

En la Tabla 13 se muestra el costo total de la materia prima para el desarrollo del dispositivo.

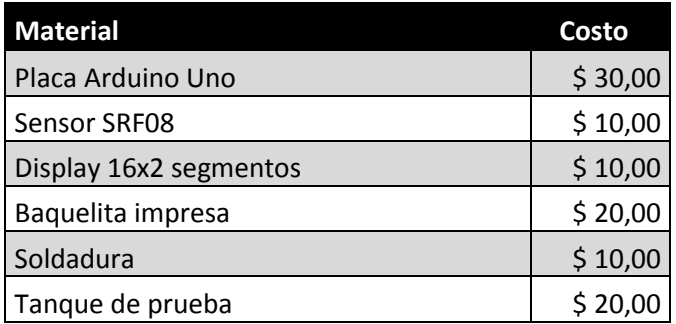

### **Tabla 12.** Costo de materiales

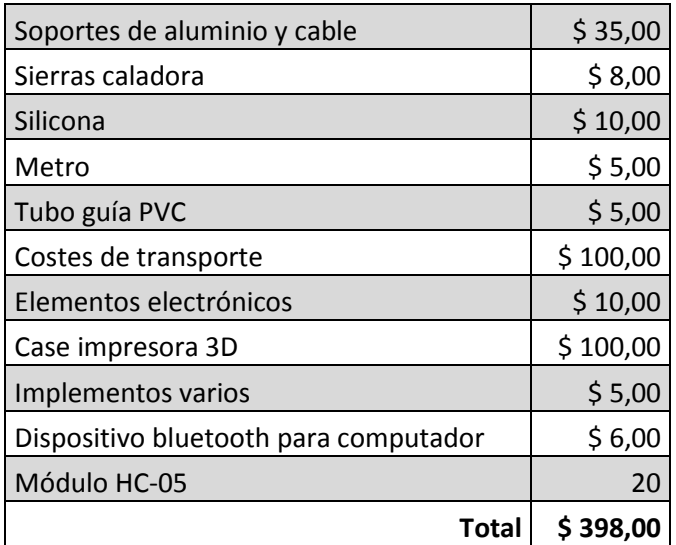

#### (Fuente: Autor)

Dado este costo que es exclusivamente de materiales, se debe partir para definir un costo final del dispositivo, considerando que para el desarrollo de un elemento de estas características se requiere de un "know how" específico tanto en el área de ingeniería en mecatrónica como en el sector de hidrocarburos.

Dado ese número base se puede definir un costo final del dispositivo, considerando que ya existe en el mercado un elemento para medir niveles, pero no de características como el que se presenta en el presente documento. El costo por unidad del dispositivo ya existente parte de los 4000 USD contemplando instalación y varía dependiendo de los requerimientos a los que el usuario decida acceder, mientras que el costo propuesto para el dispositivo que se desarrolló se estima en 3500 USD

# **5. CONCLUSIONES Y RECOMENDACIONES**

## **5.1. CONCLUSIONES**

El uso de variables análogas permite interactuar con entornos industriales de manera eficaz y segura, la precisión del dispositivo es bastante considerable tomando en cuenta que no existe en ningún momento contacto directo entre los elementos y el medio que se evalúa. Este tipo de herramientas facilitan de gran manera la gestión de material peligroso con el fin de limitar el contacto directo y cumpliendo una misma funcionalidad.

Es posible el uso de herramientas accesibles y de bajo costo para desarrollar prototipos funcionales en el ámbito industrial.

Es de suma importancia el estudio de entornos conflictivos de manera técnica, ya que experimentalmente tienen parámetros de trabajo con los cuales el diseñador tiene que considerar como son la impedancia acústica o la rigidez dieléctrica.

El diseño con elementos fabricados en impresoras 3D es viable estéticamente, por resistencia del material es recomendado utilizar acero inoxidable ya que el polímero utilizado en el proyecto tiene un tiempo de vida útil relativamente bajo.

Con el presente proyecto se prueba el uso de interfaz inalámbrica y la gestión de información obtenida desde el dispositivo brindando al usuario un documento detallado de los valores de volumen que se requieran.

### **5.2. RECOMENDACIONES**

Con el desarrollo del proyecto se hace evidente que se requieren elementos de mayor robustez y que cumplan con normas internacionales para un funcionamiento de excelencia como el sensor de ultrasonido, ya que el utilizado en el proyecto genera varias dificultados como el ruido que produce en las señales de datos o el margen de error en medición que produce errores o discrepancias con respecto a cálculos.

Es altamente recomendable fortalecer el diseño industrial añadiendo diferentes tipos de sellos y empaques por seguridad y estética.

Se puede optimizar el diseño para hacerlo más compacto eliminando cables y optimizando el diseño de la placa en baquelita.

Como se trata de un dispositivo de medición, se requiere que esté con una fuente continua de voltaje, por esto se puede utilizar un transformador de la fuente existente o diseñar una nueva fuente de energía.

La instalación del dispositivo se debe hacer desde el interior del tanque para garantizar el buen funcionamiento del elemento.

El diseño del armazón debe ser más rígido y resistente para abarcar la posibilidad de hacer orificios y acoplar el elemento al lugar que el usuario requiera.

## **NOMENCLATURA O GLOSARIO**

**LCD.-** Pantalla líquida para presentar resultados

**Serafín.-** Tanque de 50 galones calibrado con válvulas de evacuación y sobrellenado.

Variables análogas.- Variables que toman pueden tomar valores infinitos

**Joule.-** Unidad de medida de la energía

**Corrosión.-** Desgaste de algún material por efectos de contacto con una sustancia.

**Polímeros.-** cadena de varios monómeros

**Áreas confinadas.-** Espacio completamente hermetizado con una sola vía de entrada y salida.

**Ruptor de seguridad intrínseca.-** Equipo diseñado para cuantificar la energía mínima requerida para producir la ignición de una sustancia o mezcla

**Baquelita.-** Material utilizado para la impresión de circuitos

**Impedancia.-** Resistencia de un elemento al paso de corriente

**Know How.-** Conocimiento de algún área o campo en específico necesario para el funcionamiento óptimo de un punto en específico.

## **BIBLIOGRAFÍA**

Diego Pérez de Diego, Sensores de distancia por ultrasonido [Versión electrónica].

DuPont Engineering Polymers. Tests for thermoplastic materials used in electrical and electrotechnic industries.

Elena Moren Salas, Juan Antonio Calvo Sáez, Nuevos aparatos y sistemas eléctricos de categoría 3 para atmósferas potencialmente explosivas [Versión electrónica].

Facultad de Ingeniería UNLP, Seguridad eléctrica en ambientes explosivos [Versión electrónica].

Facultad de Ingeniería, Universidad central de Venezuela. Curso de ultrasonido básico (Propiedades básicas del sonido) [Versión electrónica].

Ing Ma. García Rosell F, Lic. Nuria Jimenez S, Lic Susana Torrado R (2007) Riesgos higiénicos de los trabajadores en estaciones de servicio, Instituto nacional de seguridad e higiene en el trabajo (nota técnica de prevención).

http://www.insht.es/InshtWeb/Contenidos/Documentacion/FichasTecnicas/FI SQ/Ficheros/1301a1400/nspn1400.pdf

Instituto Nacional de Seguridad e Higiene en el Trabajo ISCS: 1400 España (2003),

Instituto Nacional de Seguridad e Higiene en el Trabajo (s.f), https://www.uclm.es/servicios/prevencion/documentacion/NTP/Almacenamie nto/ntp\_369.pdf

International Electrotechnical Comission, (2007), http://en.hrlm.com/SC\_Data/SC\_Files/8/135989216318/f1.pdf

Jerónimo Ballesteros, Ramón MF, Martinez Arrieta MR (2005), https://www.msssi.gob.es/biblioPublic/publicaciones/docs/vol29\_4Intoxicacio nesAgHogar.pdf

Manuel Gazpio, Fernando Ferdeghini, Desarrollo de un ruptor de seguridad intrínseca para certificación de material eléctrico para atmósferas potencialmente explosivas [Versión electrónica].

Marceliano Herrero Sinovas, Normas y métodos para la clasificación de zonas con riesgo de incendio y explosión [Versión electrónica].

NACE International First Edition (2001), http://naft.rivatadbir.ir/UserImage/MR0175ISO15156(all).pdf

NACE MR0175 ISO / 15156 (2001) Petroleum and gas industries - Materials for use in H2S containing environments in oil and gas production.

**ANEXOS**

MANUAL DE USUARIO

# MEDIDOR NIVEL DE VOLÚMENES DE COMBUSTIBLE POR ULTRASONIDO

Marzo 2015

## **INTRODUCCIÓN**

### **Propósito del documento**

Este documento tiene como finalidad explicar de manera clara y sencilla el uso apropiado del dispositivo medidor de nivel.

### **Identificación de problema**

La medición del nivel de combustible es de mucha necesidad en las estaciones de servicio para lo cual el usuario debe tener acceso al área de tanques para realizarla, esto genera inconvenientes ya que existe contacto directo entre el usuario y los gases tóxicos que el combustible desprende por evaporación y con esto se aumenta la posibilidad de accidentes por intoxicación o pérdida de conocimiento.

La zona de almacenamiento de combustible siempre es un área peligrosa, por lo que limitar el acceso a ésta reduce en gran proporción la posibilidad de cualquier tipo de percance con la gente que trabaja en ésta área.

Existen también problemas con el manejo de volúmenes de combustible a razón de inventario ya que los tanques de almacenamiento tienen varios puntos de acceso al combustible, lo que causa siempre pérdida de combustible por robo o filtración, por esto es sumamente necesario tener un control constante del volumen almacenado en los tanques en ciertos períodos de tiempo.

# **ALCANCE**

Este dispositivo está fabricado como prototipo y es de uso neto en tanques de prueba como el que se usó en las pruebas de campo realizadas.

# **MÉTODOS DE ENCENDIDO DEL DISPOSITIVO**

El dispositivo se puede poner en marcha mediante el uso de 2 fuentes de poder elegidas por el usuario definido como conexión USB y fuente de poder continua de 5 voltios, en la Figura 40 se aprecian los terminales de conexión para alimentar al dispositivo.

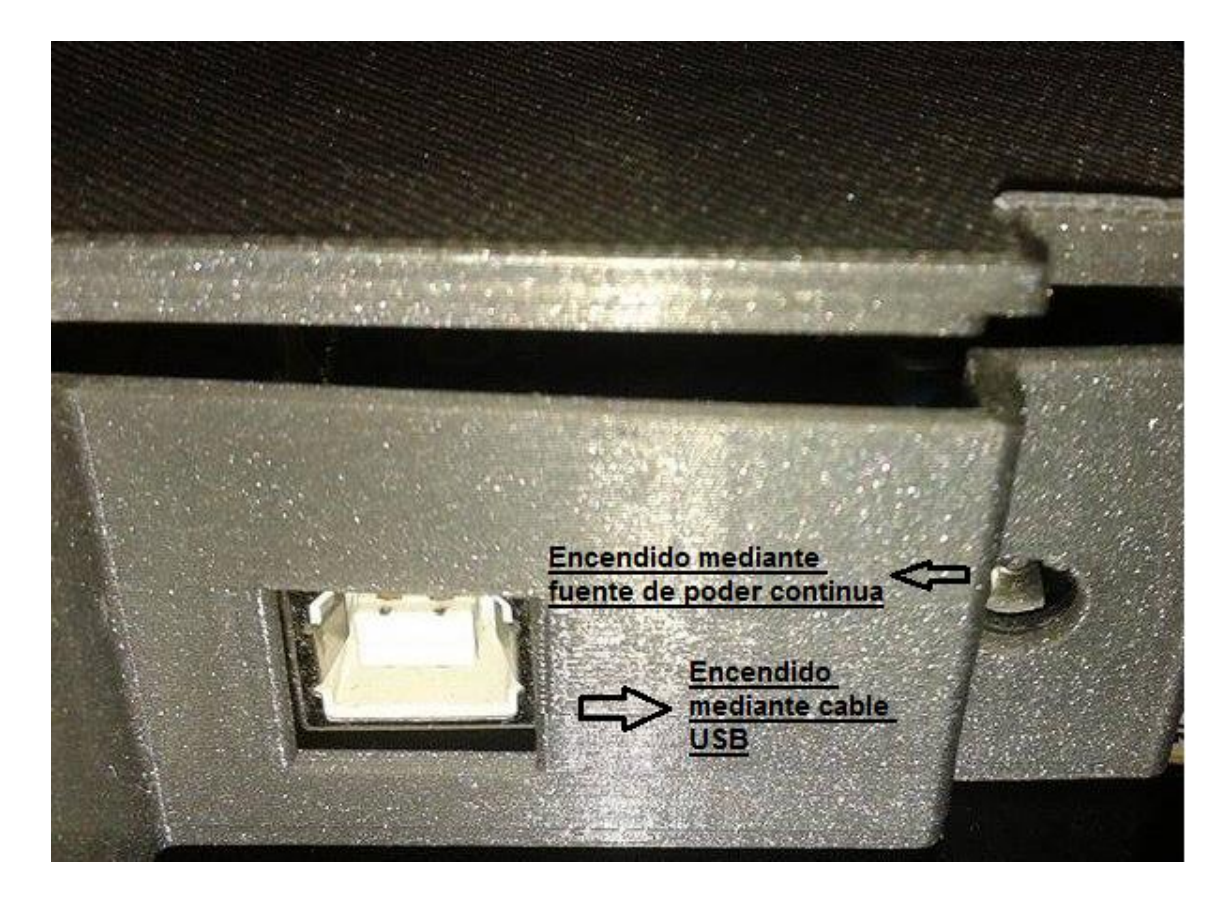

**Figura 40.** Métodos de encendido

(Fuente: Autor)

El uso de cualquiera de éstas, es decisión del usuario, se recomienda utilizar la conexión de fuente continua de 5 voltios ya que el puerto USB es utilizado como alimentación y para programación de la placa.

## **Plug and Go**

El dispositivo comienza a tomar medidas desde el momento que es conectado, detecta cualquier cuerpo que se presente a una distancia dentro del rango, se puede ver en la Figura 41 la manera en la que se muestran los resultados en la pantalla.

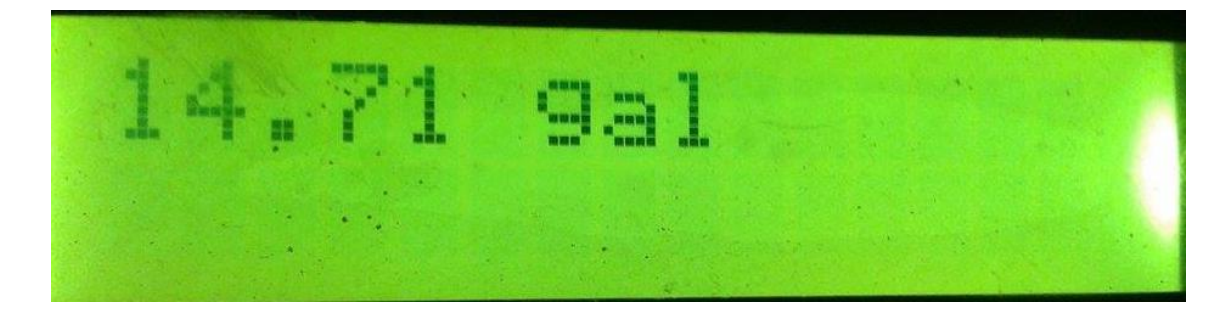

**Figura 41.** Información presentada en el display (Fuente: Autor)

## **Transmisión bluetooth**

Para la transmisión bluetooth entre el dispositivo HC-05 y el computador se adquirió un dispositivo que brinda bluetooth al computador, en la Figura 42 se puede apreciar el dispositivo que se utilizó para la interfaz, este es un dispositivo que solo requiere que se conecte al computador y automáticamente instalará todos los drivers necesarios para su funcionamiento apropiado.

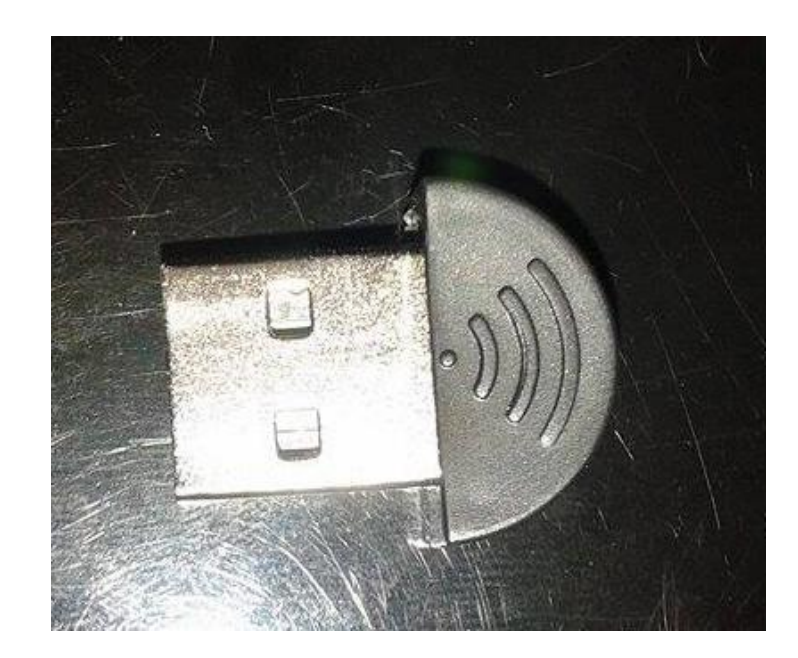

**Figura 42.** Dispositivo bluetooth para computador (Fuente: Autor)

# **ERRORES COMUNES**

Este dispositivo tiene un rango de 50 centímetros máximo, así que cualquier obstáculo fuera de ese rango no va a ser reconocido, de modo que en la pantalla se visualizará un mensaje de nan gal como se muestra en la Figura 43, que significa que está fuera de rango o que la señal de ultrasonido impactó con una superficie inclinada y el eco no pudo regresar al receptor del sensor.

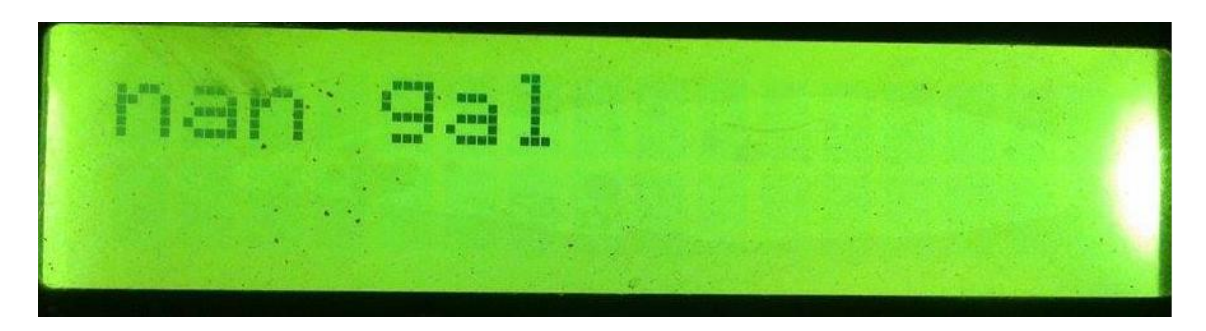

**Figura 43**. Error mostrado en display

(Fuente: Autor)

En medición de combustible, especialmente en super y extra, la medición no es acertada al momento ya que los gases emanados por los líquidos son muy densos, por lo que se debe inducir una ventilación para disipar dichos gases, la ventilación inducida es de 5 minutos, por ventilación natural se requiere de al menos 30 minutos.

## **ALMACENAMIENTO DE INFORMACIÓN**

Para el proceso de almacenamiento se debe abrir la aplicación creada en visual studio 2010. Primero se debe seleccionar el puerto que se asignó al dispositivo bluetooth, para confirmar el puerto que se autoasignó al dispositivo se debe ir a la dirección Panel de control\Hardware y sonido\Dispositivos e impresoras y localizar el dispositivo, dar click derecho, propiedades y en la pestaña de Hardware se podrá visualizar el número de puerto.

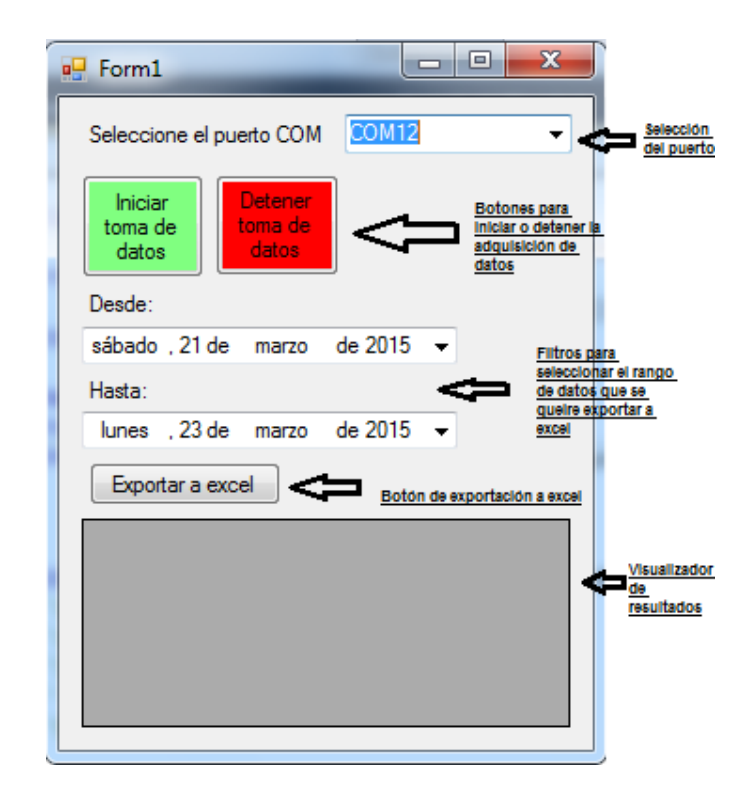

**Figura 44.** Componentes de la interfaz computador-usuario

(Fuente: Autor)

En la Figura 44 se aprecian los elementos con los que cuenta la interfaz, para iniciar la toma de datos se debe presionar el botón verde y para detener la medición se presiona el botón rojo, para la exportación de datos a Excel se debe primero detener la toma de datos, así que al momento de exportar se debe prestar mucha atención en primero presionar el botón rojo. Al momento de presionar el botón "Exportar a Excel" se desplegará una ventana, la cual solicita una dirección para guardar el archivo, se guarda con un nombre apropiado y se puede acceder libremente a la información.